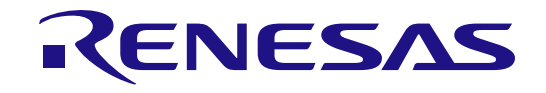

16

# RL78ファミリ

EEPROMエミュレーション・ライブラリ Pack02 日本リリース版

インストーラ名:RENESAS\_RL78\_EEL-FDL\_T02\_PACK02\_xVxx 16ビット・シングルチップ・マイクロコントローラ

本資料に記載の全ての情報は本資料発行時点のものであり、ルネサス エレクトロニクスは、 予告なしに、本資料に記載した製品または仕様を変更することがあります。 ルネサス エレクトロニクスのホームページなどにより公開される最新情報をご確認ください。

Rev.1.10 2024.04

### ご注意書き

- 1. 本資料に記載された回路、ソフトウェアおよびこれらに関連する情報は、半導体製品の動作例、応用例を説明するものです。回路、ソフトウェアおよび これらに関連する情報を使用する場合、お客様の責任において、お客様の機器・システムを設計ください。これらの使用に起因して生じた損害(お客様 または第三者いずれに生じた損害も含みます。以下同じです。)に関し、当社は、一切その責任を負いません。
- 2. 当社製品または本資料に記載された製品デ-タ、図、表、プログラム、アルゴリズム、応用回路例等の情報の使用に起因して発生した第三者の特許権、 著作権その他の知的財産権に対する侵害またはこれらに関する紛争について、当社は、何らの保証を行うものではなく、また責任を負うものではありま せん。
- 3. 当社は、本資料に基づき当社または第三者の特許権、著作権その他の知的財産権を何ら許諾するものではありません。
- 4. 当社製品を組み込んだ製品の輸出入、製造、販売、利用、配布その他の行為を行うにあたり、第三者保有の技術の利用に関するライセンスが必要となる 場合、当該ライセンス取得の判断および取得はお客様の責任において行ってください。
- 5. 当社製品を、全部または一部を問わず、改造、改変、複製、リバースエンジニアリング、その他、不適切に使用しないでください。かかる改造、改変、 複製、リバースエンジニアリング等により生じた損害に関し、当社は、一切その責任を負いません。
- 6. 当社は、当社製品の品質水準を「標準水準」および「高品質水準」に分類しており、各品質水準は、以下に示す用途に製品が使用されることを意図して おります。

標準水準: コンピュータ、OA 機器、通信機器、計測機器、AV 機器、家電、工作機械、パーソナル機器、産業用ロボット等 高品質水準:輸送機器(自動車、電車、船舶等)、交通制御(信号)、大規模通信機器、金融端末基幹システム、各種安全制御装置等 当社製品は、データシート等により高信頼性、Harsh environment 向け製品と定義しているものを除き、直接生命・身体に危害を及ぼす可能性のある機 器・システム(生命維持装置、人体に埋め込み使用するもの等)、もしくは多大な物的損害を発生させるおそれのある機器・システム(宇宙機器と、海 底中継器、原子力制御システム、航空機制御システム、プラント基幹システム、軍事機器等)に使用されることを意図しておらず、これらの用途に使用 することは想定していません。たとえ、当社が想定していない用途に当社製品を使用したことにより損害が生じても、当社は一切その責任を負いません。

- 7. あらゆる半導体製品は、外部攻撃からの安全性を 100%保証されているわけではありません。当社ハードウェア/ソフトウェア製品にはセキュリティ対 策が組み込まれているものもありますが、これによって、当社は、セキュリティ脆弱性または侵害(当社製品または当社製品が使用されているシステム に対する不正アクセス・不正使用を含みますが、これに限りません。)から生じる責任を負うものではありません。当社は、当社製品または当社製品が 使用されたあらゆるシステムが、不正な改変、攻撃、ウイルス、干渉、ハッキング、データの破壊または窃盗その他の不正な侵入行為(「脆弱性問題」 といいます。)によって影響を受けないことを保証しません。当社は、脆弱性問題に起因しまたはこれに関連して生じた損害について、一切責任を負い ません。また、法令において認められる限りにおいて、本資料および当社ハードウェア/ソフトウェア製品について、商品性および特定目的との合致に 関する保証ならびに第三者の権利を侵害しないことの保証を含め、明示または黙示のいかなる保証も行いません。
- 8. 当社製品をご使用の際は、最新の製品情報(データシート、ユーザーズマニュアル、アプリケーションノート、信頼性ハンドブックに記載の「半導体デ バイスの使用上の一般的な注意事項」等)をご確認の上、当社が指定する最大定格、動作電源電圧範囲、放熱特性、実装条件その他指定条件の範囲内で ご使用ください。指定条件の範囲を超えて当社製品をご使用された場合の故障、誤動作の不具合および事故につきましては、当社は、一切その責任を負 いません。
- 9. 当社は、当社製品の品質および信頼性の向上に努めていますが、半導体製品はある確率で故障が発生したり、使用条件によっては誤動作したりする場合 があります。また、当社製品は、データシート等において高信頼性、Harsh environment 向け製品と定義しているものを除き、耐放射線設計を行ってお りません。仮に当社製品の故障または誤動作が生じた場合であっても、人身事故、火災事故その他社会的損害等を生じさせないよう、お客様の責任にお いて、冗長設計、延焼対策設計、誤動作防止設計等の安全設計およびエージング処理等、お客様の機器・システムとしての出荷保証を行ってください。 特に、マイコンソフトウェアは、単独での検証は困難なため、お客様の機器・システムとしての安全検証をお客様の責任で行ってください。
- 10. 当社製品の環境適合性等の詳細につきましては、製品個別に必ず当社営業窓口までお問合せください。ご使用に際しては、特定の物質の含有・使用を規 制する RoHS 指令等、適用される環境関連法令を十分調査のうえ、かかる法令に適合するようご使用ください。かかる法令を遵守しないことにより生 じた損害に関して、当社は、一切その責任を負いません。
- 11. 当社製品および技術を国内外の法令および規則により製造・使用・販売を禁止されている機器・システムに使用することはできません。当社製品および 技術を輸出、販売または移転等する場合は、「外国為替及び外国貿易法」その他日本国および適用される外国の輸出管理関連法規を遵守し、それらの定 めるところに従い必要な手続きを行ってください。
- 12. お客様が当社製品を第三者に転売等される場合には、事前に当該第三者に対して、本ご注意書き記載の諸条件を通知する責任を負うものといたします。
- 13. 本資料の全部または一部を当社の文書による事前の承諾を得ることなく転載または複製することを禁じます。
- 14. 本資料に記載されている内容または当社製品についてご不明な点がございましたら、当社の営業担当者までお問合せください。
- 注 1. 本資料において使用されている「当社」とは、ルネサス エレクトロニクス株式会社およびルネサス エレクトロニクス株式会社が直接的、間接的に支 配する会社をいいます。
- 注 2. 本資料において使用されている「当社製品」とは、注1において定義された当社の開発、製造製品をいいます。

(Rev.5.0-1 2020.10)

〒135-0061 東京都江東区豊洲 3-2-24(豊洲フォレシア)

[www.renesas.com](https://www.renesas.com/)

## 本社所在地 おぼし お問合せ窓口

弊社の製品や技術、ドキュメントの最新情報、最寄の営業お問合せ窓口 に関する情報などは、弊社ウェブサイトをご覧ください。

[www.renesas.com/contact/](http://www.renesas.com/contact/)

### 商標について

ルネサスおよびルネサスロゴはルネサス エレクトロニクス株式会社の 商標です。すべての商標および登録商標は、それぞれの所有者に帰属し ます。

### 製品ご使用上の注意事項

ここでは、マイコン製品全体に適用する「使用上の注意事項」について説明します。個別の使用上の注意事項については、本ドキュメントおよびテクニカル

アップデートを参照してください。

1. 静電気対策

CMOS 製品の取り扱いの際は静電気防止を心がけてください。CMOS 製品は強い静電気によってゲート絶縁破壊を生じることがあります。運搬や保存 の際には、当社が出荷梱包に使用している導電性のトレーやマガジンケース、導電性の緩衝材、金属ケースなどを利用し、組み立て工程にはアースを施 してください。プラスチック板上に放置したり、端子を触ったりしないでください。また、CMOS 製品を実装したボードについても同様の扱いをして ください。

2. 電源投入時の処置

電源投入時は、製品の状態は不定です。電源投入時には、LSI の内部回路の状態は不確定であり、レジスタの設定や各端子の状態は不定です。外部リセ ット端子でリセットする製品の場合、電源投入からリセットが有効になるまでの期間、端子の状態は保証できません。同様に、内蔵パワーオンリセット 機能を使用してリセットする製品の場合、電源投入からリセットのかかる一定電圧に達するまでの期間、端子の状態は保証できません。

3. 電源オフ時における入力信号

当該製品の電源がオフ状態のときに、入力信号や入出力プルアップ電源を入れないでください。入力信号や入出力プルアップ電源からの電流注入により、 誤動作を引き起こしたり、異常電流が流れ内部素子を劣化させたりする場合があります。資料中に「電源オフ時における入力信号」についての記載のあ る製品は、その内容を守ってください。

4. 未使用端子の処理

未使用端子は、「未使用端子の処理」に従って処理してください。CMOS 製品の入力端子のインピーダンスは、一般に、ハイインピーダンスとなって います。未使用端子を開放状態で動作させると、誘導現象により、LSI 周辺のノイズが印加され、LSI 内部で貫通電流が流れたり、入力信号と認識され て誤動作を起こす恐れがあります。

5. クロックについて

リセット時は、クロックが安定した後、リセットを解除してください。プログラム実行中のクロック切り替え時は、切り替え先クロックが安定した後に 切り替えてください。リセット時、外部発振子(または外部発振回路)を用いたクロックで動作を開始するシステムでは、クロックが十分安定した後、 リセットを解除してください。また、プログラムの途中で外部発振子(または外部発振回路)を用いたクロックに切り替える場合は、切り替え先のクロ ックが十分安定してから切り替えてください。

6. 入力端子の印加波形

入力ノイズや反射波による波形歪みは誤動作の原因になりますので注意してください。CMOS 製品の入力がノイズなどに起因して、VIL (Max.)から VIH (Min.)までの領域にとどまるような場合は、誤動作を引き起こす恐れがあります。入力レベルが固定の場合はもちろん、VIL (Max.)から VIH (Min.) までの領域を通過する遷移期間中にチャタリングノイズなどが入らないように使用してください。

7. リザーブアドレス(予約領域)のアクセス禁止

リザーブアドレス(予約領域)のアクセスを禁止します。アドレス領域には、将来の拡張機能用に割り付けられている リザーブアドレス (予約領域) があります。これらのアドレスをアクセスしたときの動作については、保証できませんので、アクセスしないようにしてください。

8. 製品間の相違について

型名の異なる製品に変更する場合は、製品型名ごとにシステム評価試験を実施してください。同じグループのマイコンでも型名が違うと、フラッシュメ モリ、レイアウトパターンの相違などにより、電気的特性の範囲で、特性値、動作マージン、ノイズ耐量、ノイズ幅射量などが異なる場合があります。 型名が違う製品に変更する場合は、個々の製品ごとにシステム評価試験を実施してください。

# このマニュアルの使い方

対 象 者 このユーザーズマニュアルは、RL78ファミリ マイクロコントローラのEEPROMエミュレーション・ ライブラリ Pack02の機能を理解し、それを用いたアプリケーションシステムを設計するユーザを対象 としています。 対応MCU:以下のリストを参照してください。

日本語版:

★

- マイコン対応セルフプログラミングライブラリ(日本リリース版)一覧(R20UT2741)、及び RL78ファミリ セルフプログラミングライブラリ セルフRAMリスト(R20UT2943)
- 目 的 このユーザーズマニュアルは、RL78ファミリ マイクロコントローラのデータ・フラッシュ・メモリ をEEPROMエミュレーションでデータ格納する方法(アプリケーションにより定数データ書き込み)を ユーザに理解していただくことを目的としています。
- 構 成 このマニュアルは、大きく分けて次の内容で構成しています。
	- ・EEPROMエミュレーション概要
	- ・EEPROMエミュレーションの使用方法
	- ・EEPROMエミュレーション機能
- 読 み 方 このマニュアルを読むにあたっては、電気、論理回路、マイクロコントローラの一般知識を必要とし ます。

□一通りの機能を理解しようとするとき

→目次に従って読んでください。

□関数の機能の詳細を知りたいとき

→このユーザーズマニュアルの第5章 ユーザインタフェースを参照してください。

凡 例 データ表記の重み : 左が上位桁、右が下位桁

 $\nabla$ クティブ・ロウの表記 :  $\overline{x}$  × × × (端子、信号名称に上線) 注 きょう おおとこ 本文中につけた注の説明 注意 :気をつけて読んでいただきたい内容 備考 まんない おおし まんこう 法文の補足説明 数の表記 :2進数…××××または××××B 10進数…×××× 16進数…××××Hまたは0xXXXX

すべての商標および登録商標は、それぞれの所有者に帰属します。

**EEPROM**は、ルネサス エレクトロニクス株式会社の登録商標です。

# 目次

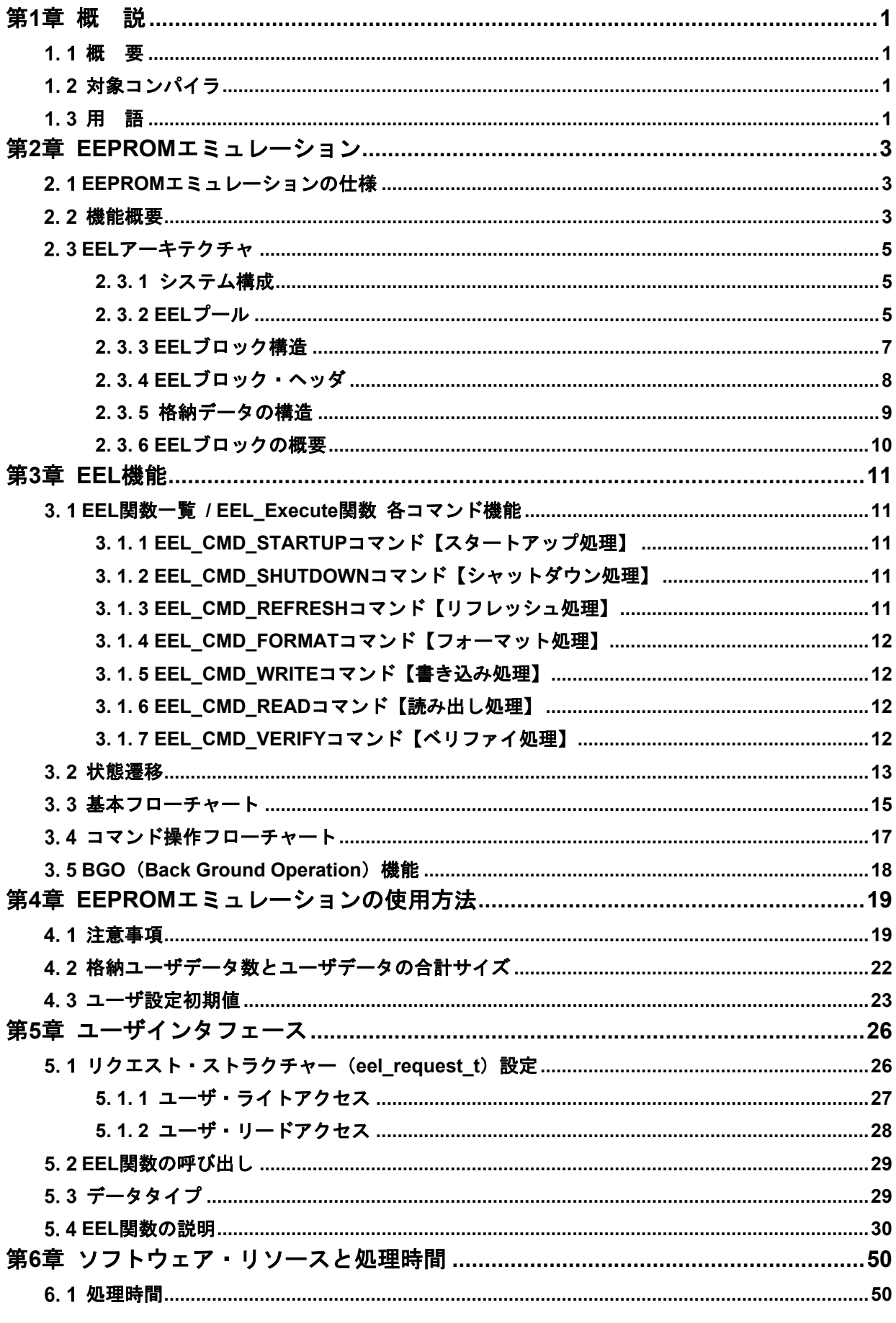

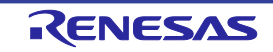

RL78 ファミリ

EEPROM エミュレーション・ライブラリ Pack02

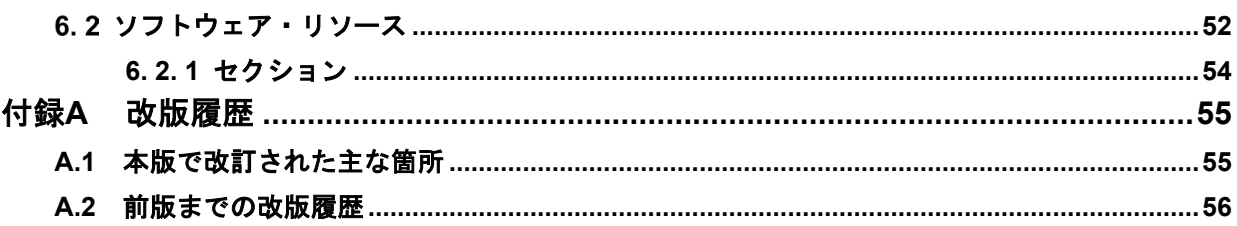

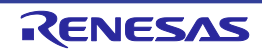

### 第**1**章 概 説

### <span id="page-6-1"></span><span id="page-6-0"></span>概 要

EEPROMエミュレーションとは、搭載されているフラッシュ・メモリへEEPROMのようにデータを格納させる ための機能です。EEPROMエミュレーションは、データ・フラッシュ・ライブラリとEEPROMエミュレーショ ン・ライブラリを使用して、データ・フラッシュ・メモリへの書き込みや読み出しを実行します。

データ・フラッシュ・ライブラリは、データ・フラッシュ・メモリへの操作を行うためのソフトウェア・ライブ ラリです。EEPROMエミュレーション・ライブラリは、ユーザプログラムからEEPROMエミュレーション機能を 実行させるためのソフトウェア・ライブラリです。データ・フラッシュ・ライブラリおよびEEPROMエミュレー ション・ライブラリは、コード・フラッシュ・メモリに配置して使用します。

EEPROMエミュレーション・ライブラリは、ユーザプログラムによってデータ・フラッシュを書き換えるため の無償ソフトウェアです。

本ユーザーズマニュアル内では、FDLの処理を含めEELの処理として記述します。

なお、本ユーザーズマニュアルは、必ず、本EEPROMエミュレーション・ライブラリのパッケージに添付されて いるリリースノート、及び対象デバイスのユーザーズマニュアルと合わせてご使用ください。

#### <span id="page-6-2"></span>1.2 対象コンパイラ ★

本ユーザーズマニュアルの対象コンパイラは、RENESAS製CA78K0Rコンパイラ、RENESAS製CC-RLコンパイ ラとLLVMコンパイラです。

なお、本ユーザーズマニュアル内では、RENESAS製CA78K0Rコンパイラを「CA78」、RENESAS製CC-RLコ ンパイラを「CCRL」、LLVMコンパイラを「LLVM」と略す場合があります。

### <span id="page-6-3"></span>用 語

本ユーザーズマニュアルで使用する用語について、その意味を次に示します。

・Pack

EEPROMエミュレーション・ライブラリの種類を表す識別名です。必ずご使用のデバイスに対応したPackをご 使用ください。

・EEL

EEPROMエミュレーション・ライブラリの略称です。

なお、以降、本ユーザーズマニュアル内ではRL78 EEPROMエミュレーション・ライブラリ Pack02をEELと呼 称します。

### ・FDL

データ・フラッシュ・ライブラリの略称です。

・FSL

フラッシュ・セルフ・プログラミング・ライブラリの略称です。

・EEL関数

EELが提供する関数の総称です。

・FDL関数

FDLが提供する関数の総称です。

・FSL関数

FSLが提供する関数の総称です。

・ブロック番号

フラッシュ・メモリのブロックを示す番号です。

・EELブロック

EEPROMエミュレーション・ライブラリがアクセスするブロックの略称です。なお、以降、本ユーザーズマニュ アル内ではEEPROMエミュレーション・ブロックをEELブロックと呼称します。

・CF

コード・フラッシュ

・DF

データ・フラッシュ

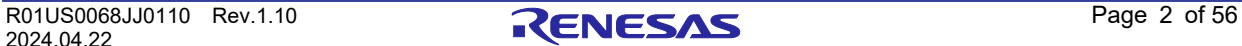

## 第**2**章 **EEPROM**エミュレーション

## <span id="page-8-1"></span><span id="page-8-0"></span>**EEPROM**エミュレーションの仕様

ユーザプログラムから、EELが提供するEEL関数を呼び出す事により、データ・フラッシュ・メモリに関する操 作を意識することなく使用することができます。

EELでは、1バイトの識別子(データID:1~64)をデータごとにユーザが割り振り、割り振った識別子ごとに読 み出し/書き込みを1~255バイトの任意の単位で操作することができます(識別子は最大64個まで扱うことができ ます)。

また、データを格納するためのデータ・フラッシュ・メモリは連続した3ブロック以上(推奨)<sup>注</sup>の領域を使用し ます。このブロックをEELブロックと言います。EEPROMエミュレーションによって書き込まれるデータは、参照 用の参照データと、ユーザが指定したユーザデータに分けられ、参照データはブロックの小さいアドレスから、 ユーザデータはブロックの大きいアドレスから対象ブロックに書き込みが行われます。

注 EEPROMエミュレーションを行う場合、最低限2ブロック以上のブロックが必要です。2ブロックと指定し た場合、1度でも書き込みエラーが発生した時に、以降はそれまで正常に書き込めたデータの読み出しのみ 可能で、書き込みを継続して行うことができません。次にEELでデータの書き込みを行う場合は対象2ブロッ クをフォーマットする必要があり、それまで書き込んでいたデータは全て消去されます。また、システムに より電圧低下など、不慮の状態が発生する可能性もありますので、対象ブロックに3ブロック以上をご指定 いただくことを推奨いたします。

### <span id="page-8-2"></span>機能概要

EEL では以下のような特徴を含む基本的な書き込み/読み出し機能等が提供されています。

- データは 64 個設定可能
- データのサイズは 1~255 バイトに設定可能
- BGO(Back Ground Operation)に対応
- 管理データ用メモリ消費量

(EEL ブロックあたり 10 バイト、EEL ブロックに書き込まれるデータあたり 2 バイト)

- EEL CMD WRITE または、EEL CMD REFRESH 実行中の CPU リセットによる中断に対して、 EEL CMD REFRESH で復旧
- ブロック・ローテーション(データ・フラッシュ使用頻度の均衡化)
- EEL機能使用時の設定範囲を「表 2-1」に示します。

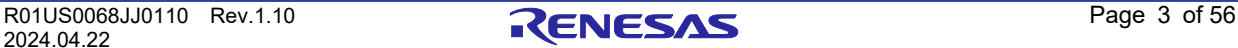

★

表 2-1 EEL 機能使用時の設定範囲

| 項目                         | 範囲                                 |
|----------------------------|------------------------------------|
| ユーザデータ長                    | $1 - 255$                          |
| 格納ユーザデータ数 $^{\mathtt{1}}$  | $1 - 64$                           |
| データID番号                    | 1~64 (登録順に1から最大64が割り当てられ、任意の設定は不可) |
| EEPROMエミュレーション・ブロック数 $z_2$ | $3 \sim 255$                       |
| ユーザデータの推奨サイズ <sup>注1</sup> | 1014/2バイト                          |

注1 ユーザデータは、すべてのユーザデータがEELブロックへ書き込まれるときに必要な合計サイズを1ブ ロックの1/2以内に収められる状態にする必要があります。そのため、格納するユーザデータのサイズに よって格納ユーザデータ数の使用範囲は変わります。また、合計サイズも管理用としてデータごとに付与 される参照データ分のサイズも考慮に入れる必要があります。格納ユーザデータ数や合計サイズの詳細に ついては「4.2 格納ユーザデータ数とユーザデータの合計サイズ」を参照してください。

注2 搭載されているデータ・フラッシュ・メモリの最大ブロック数以上には設定できません。

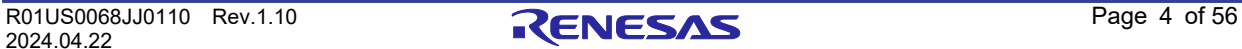

#### <span id="page-10-0"></span> $2.3$ **EEL**アーキテクチャ

**EEPROM** エミュレーション・ライブラリ **Pack02**

この章では、ユーザがEELを使用してデータ・フラッシュ(EELプール)の書換えを行う上で必要なEELのアーキ テクチャについて説明します。

### <span id="page-10-1"></span>**2. 3. 1** システム構成

EELは、ユーザが定義するデータ・フラッシュ領域にアクセスする為の、インタフェースです。 「図 2-1 システム構成」の矢印が操作の流れです。

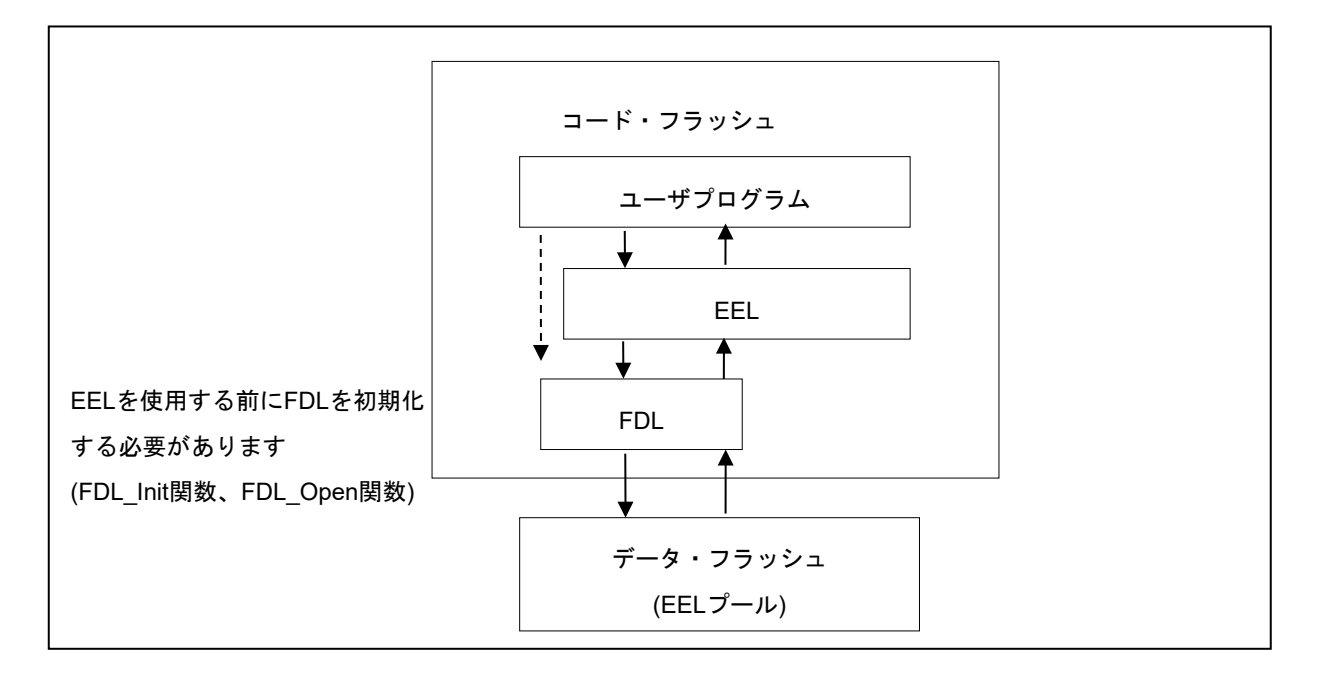

図 2-1 システム構成

### <span id="page-10-2"></span>**2. 3. 2 EEL**プール

EELプールはユーザによって定義されるEELがアクセス可能なデータ・フラッシュ領域です。ユーザプログラム からのデータ・フラッシュへのアクセスは、EEL経由でのEELプールへのアクセスのみ許可されます。

必ず対象デバイスに搭載されているデータ・フラッシュのブロック数をEELプールのブロック数に設定してくだ さい。なお、設定方法につきましては、「4.3 ユーザ設定初期値」をご参照ください。

EELではEELプールを1024バイトのブロックに分割します。各ブロックには状態があり、これがブロックの現在 の使用状態を示しています。

★

表 2-2 EELブロックの状態一覧

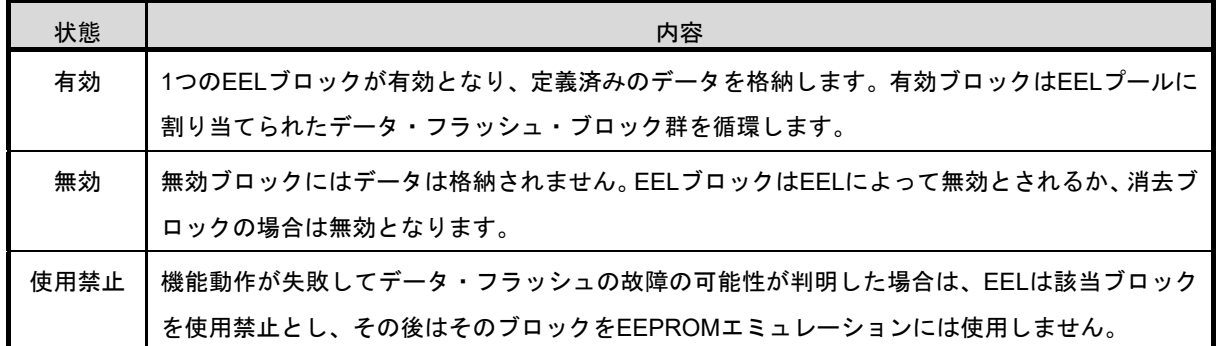

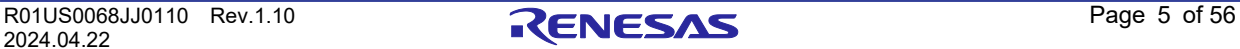

### **RL78** ファミリ 第 **2** 章 **EEPROM** エミュレーション **EEPROM** エミュレーション・ライブラリ **Pack02**

8KBのデータ・フラッシュを有するデバイスのEELプール構成例を「図 2-2 EELプール構成」に示します。

有効ブロック(例ではブロック1)に書き込み可能領域がなくなり追加データの格納ができなくなった時(write コマンドの失敗)には、新規の有効ブロックが循環的に選定され、その時点で有効なデータ群が新規の有効ブロッ クにコピーされます。このプロセスは「リフレッシュ」と呼ばれます。EEL\_CMD\_REFRESHコマンド実行後に元 の有効ブロックは無効となり、1つの有効ブロックのみが存在します。このプロセスにおいて使用禁止ブロック (例ではブロック7)は無視され、次の有効ブロック選定の候補にはなりません。

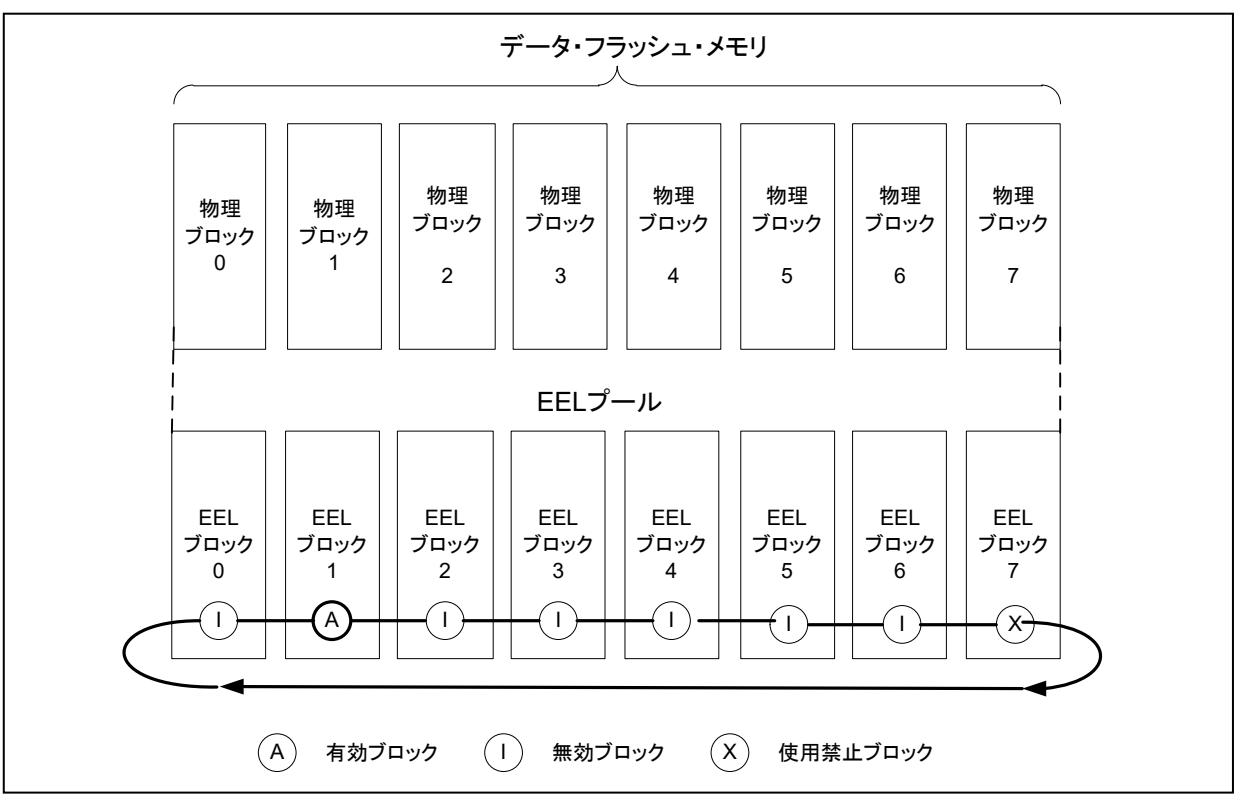

図 2-2 EELプール構成

EELプール内のEELブロックのライフサイクルのイメージを「図 2-3 EELブロックのライフサイクル」に示しま す。通常動作時では、EELブロックは有効状態と無効状態の間を行き来します。EELブロックへのアクセス中にエ ラーが発生した場合には、障害が起きたEELブロックは使用禁止ブロックとなります。このブロックはライフサイク ルに再投入されることはありません。ただし、ユーザがEELプール全体をフォーマットすることによりそのブロック の修復を試みることは可能ですが、この際に既存データの内容はすべて消去されます。

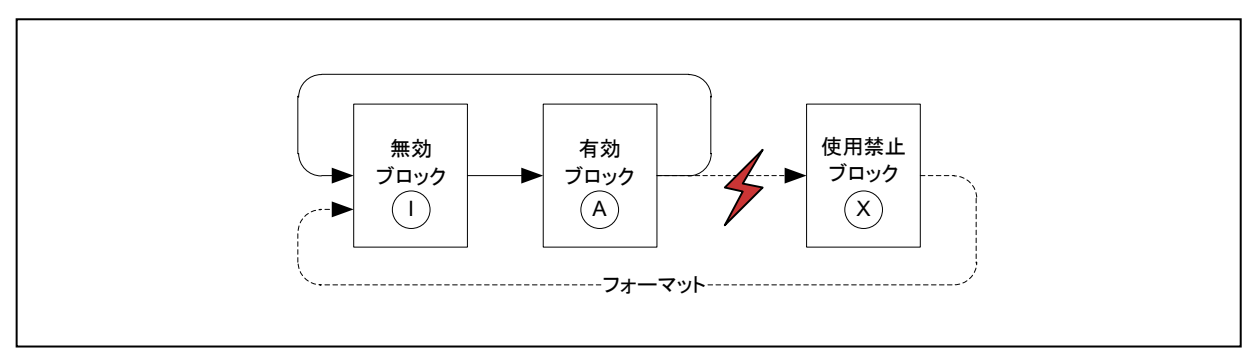

図 2-3 EELブロックのライフサイクル

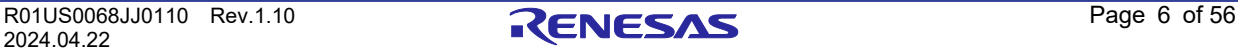

**EEPROM** エミュレーション・ライブラリ **Pack02**

EELプールには、以下のような4種類の状態があります。

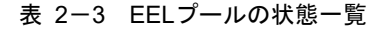

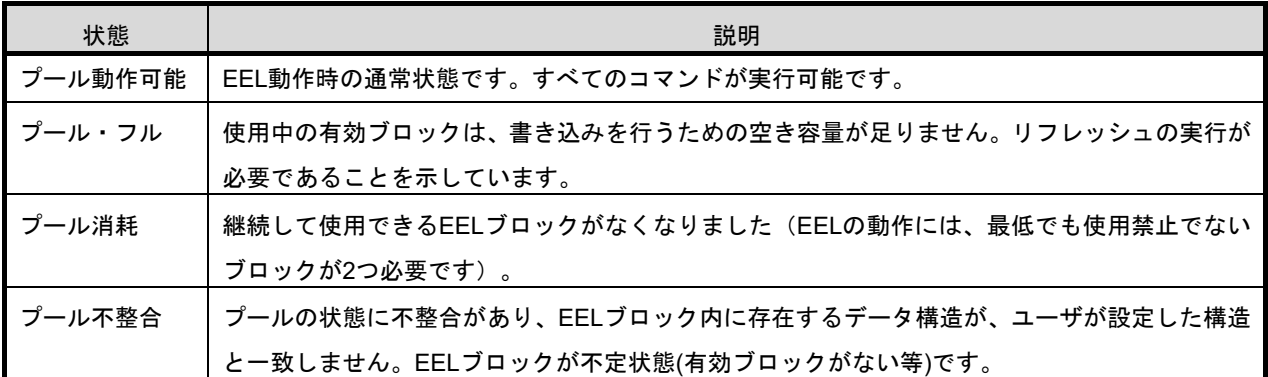

### <span id="page-12-0"></span>**2. 3. 3 EEL**ブロック構造

EELが使用するEELブロック構造を「図 2-4 EELブロックの構成(RL78/G13 データ・フラッシュ・ブロック0 の例)」に示します。EELブロックは、ブロック・ヘッダ、参照領域、データ領域の3つの利用領域からなります。

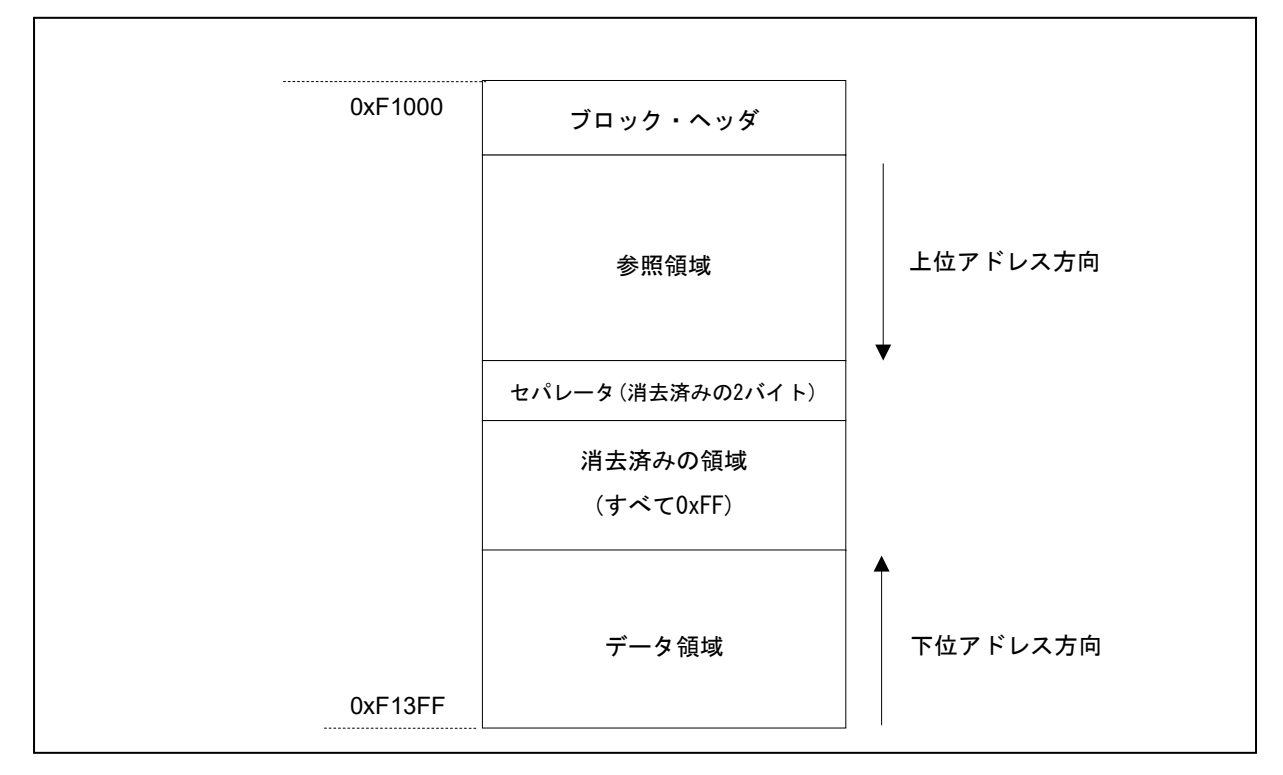

図 2-4 EELブロックの構成(RL78/G13 データ・フラッシュ・ブロック0の例)

| 名称    | 説明                                                      |
|-------|---------------------------------------------------------|
|       | ブロック・ヘッダ   EELプール内のブロック管理に必要なブロック状態の情報が格納されています。8バイトの固定 |
|       | サイズです。                                                  |
| 参照領域  | データの管理に必要な参照データが格納されています。データが書き込まれると、上位アドレス             |
|       | 方向に拡大します。                                               |
| データ領域 | ユーザデータが格納されています。データが書き込まれると、下位アドレス方向に拡大します。             |

表 2-4 EELブロックの構成一覧

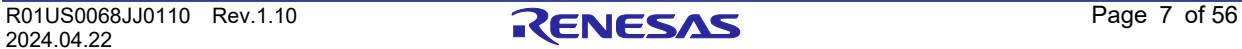

参照領域とデータ領域の間には、消去済み領域があります。データが更新される(データの書き込みが行われ る)たびに、この領域は減少します。しかし、参照領域とデータ領域の間には、領域の分離とブロック管理のため に最低でも2バイトの未使用領域が常に残されています。これは「図2-4 EELブロックの構成(RL78/G13 データ・ フラッシュ・ブロック0の例)」ではセパレータとして示されています。

EELブロック・ヘッダの詳細を「2.3.4 EELブロック・ヘッダ」に、参照領域とデータ領域に格納されるデータ の構造は「2.3.5 格納データの構造」にて説明します。

### <span id="page-13-0"></span>**2. 3. 4 EEL**ブロック・ヘッダ

ブロック・ヘッダの構成を「図2-5 EELブロック・ヘッダの構成」に示します。8バイトで構成され、その中 の4バイトはシステムで予約されています。

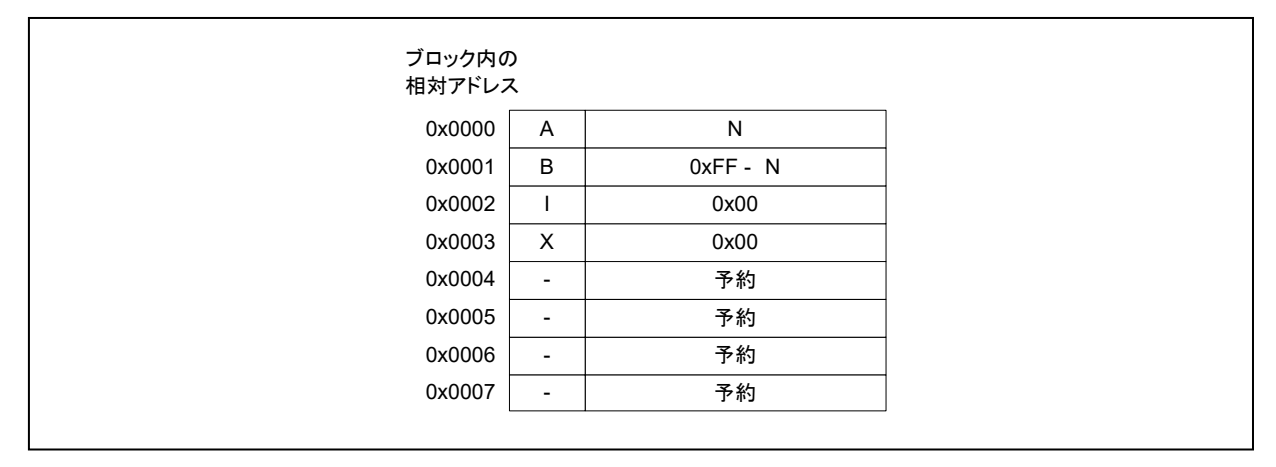

図 2-5 EELブロック・ヘッダの構成

ブロック状態フラグは、ブロックの先頭からAフラグ、Bフラグ、Iフラグ、Xフラグの各1バイトずつ計4バイトの データとして配置されます。各フラグの組み合わせによりEELブロックの状態を示します。「図2-5 EELブロッ ク・ヘッダの構成」に各フラグの配置状態を、「表2-5 ブロック状態フラグの説明」に各フラグの組み合わせに よる状態を示します。

| ブロック状態フラグ |      |        |        |        |                                                                         |               |
|-----------|------|--------|--------|--------|-------------------------------------------------------------------------|---------------|
| Aフラグ      | Bフラグ | ┃Ⅰフラグ  | Xフラグ   | 状<br>熊 | 概要                                                                      |               |
| 0x01      | 0xFE | 0xFF   | 0xFF   |        | 現在使用中のブロック。<br>EEL CMD REFRESHコマンドを実行後、新しい有<br>効ブロックのAフラグには0x02が設定されます。 |               |
| 0x02      | 0xFD | 0xFF   | 0xFF   | 有効     | 現在使用中のブロック。<br>EEL CMD REFRESHコマンドを実行後、新しい有<br>効ブロックのAフラグには0x03が設定されます。 |               |
| 0x03      | 0xFC | 0xFF   | 0xFF   |        | 現在使用中のブロック。<br>EEL CMD REFRESHコマンドを実行後、新しい有<br>効ブロックのAフラグには0x01が設定されます。 |               |
| 上記以外のデータ  |      | 0xFF   | 0xFF   | 無効     |                                                                         | 無効状態となったブロック。 |
|           |      | 0xFF以外 | 0xFF   |        |                                                                         |               |
|           |      |        | 0xFF以外 | 使用禁止   | 使用禁止となったブロック。                                                           |               |

表 2-5 ブロック状態フラグの説明

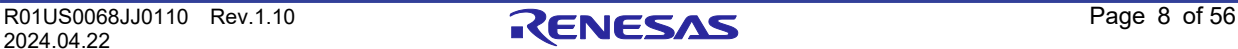

#### **EEPROM** エミュレーション・ライブラリ **Pack02**

### <span id="page-14-0"></span>**2. 3. 5** 格納データの構造

EELブロックにユーザデータを書き込むときの格納データの構造を示します。データは、レコード開始(SoR) フィールド、レコード終了(EoR)フィールド、データフィールドの3つの部分から成ります。EELディスクリプ タ・テーブルを使って、EEL内部で使用するデータを設定できます。各データは識別番号(ID)によって参照さ れ、1~255バイトまでのサイズが設定可能です。(EELディスクリプタ・テーブルのフォーマットの正確な仕様は 「4.3 ユーザ設定初期値」に記載されています。)

データが書き込まれるたびにEELブロック内に格納データが増加し、複数の格納データが存在しますが、参照され るのは最新の格納データのみです。

SoRとEoRは、データの管理に必要な参照データを構成します。参照データとユーザデータは有効ブロック内の 別々のフィールドに格納されますが、これらのフィールドはそれぞれ参照領域、データ領域と呼ばれます。データ の全体構造の概要を「図2-6 格納データの構造」に示します。

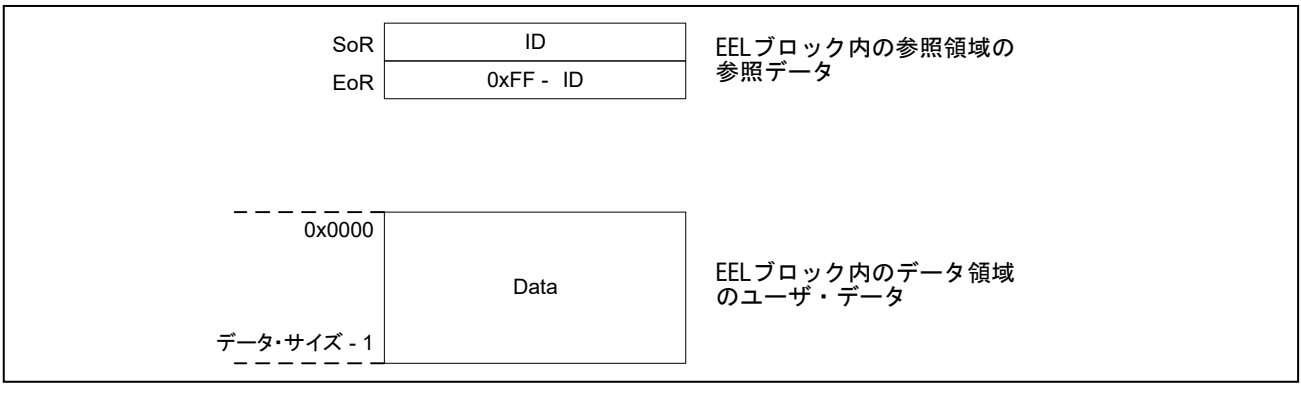

図 2-6 格納データの構造

| 名称                | 説明                                         |
|-------------------|--------------------------------------------|
| SoRフィールド          | 1バイトのSoRフィールドにはデータのデータIDが格納されています。         |
| (Start of Record) | このフィールドは、書き込み処理の開始を示します。消去済みセルのパターンを避けるために |
|                   | データIDの0x00と0xFFは使用されません。                   |
| EoRフィールド          | 1バイトのEoRフィールドには0xFF - データIDの値が格納されています。    |
| (End of Record)   | このフィールドは、書き込み処理の正常終了を示します。デバイスのリセット等により書き込 |
|                   | みが不完全である場合には、対応する格納データはEELから無視されます。        |
| データフィールド          | データフィールドにはユーザデータが格納されています。範囲は1~255バイトです。   |
|                   | サイズが2バイト以上のデータの場合、小さいアドレスのデータが、データフィールドの小さ |
|                   | いアドレス側に格納されます(図2-7で確認してください)。              |

表 2-6 データの各領域の説明

格納データは、SoR → データフィールド → EoR の順番でEELブロックへの書き込みが行われます。ま た、書き込み処理が正常に終了しなかった場合、ひとつ前のデータが有効です。

- 注意1 各格納データによって消費される参照データの合計サイズは2バイトです。EEL GetSpace関数を用いて データの書き込み前に空き容量を確認する際には、このことを考慮する必要があります。
- 注意2 ユーザデータにチェックサムは追加されません。チェックサムが必要な場合、ユーザデータにチェックサ ムを付加し、判定する等ユーザプログラムで対応してください。

### **EEPROM** エミュレーション・ライブラリ **Pack02**

### **2. 3. 6 EEL**ブロックの概要

<span id="page-15-0"></span>「図2-7 有効なEELブロックの例」に、複数の格納データを含むEELブロックの例を示します。:

- データID 0x01 :データ長 4バイト
- **データID 0x02 :データ長 1バイト**
- データID 0x03 は定義されているが、書き込まれていません。
- データID 0x04 :データ長 2バイト

データは、データID 0x01 → データID 0x04 → データID 0x02 の順に書かれています。

この例では、データID 0x03のデータはまだ書き込まれていません。

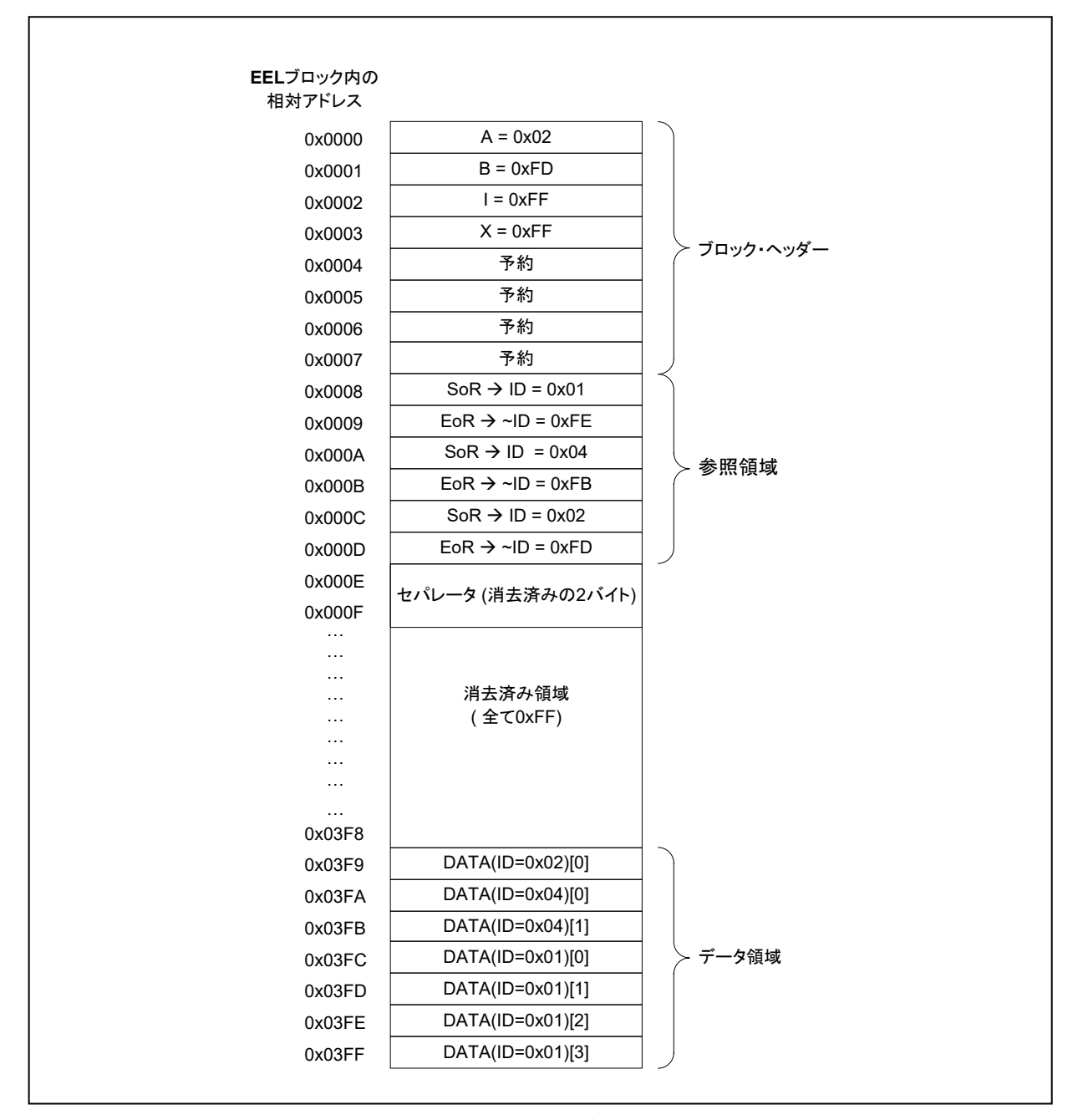

図 2-7 有効なEELブロックの例

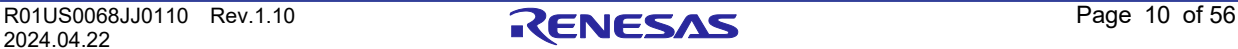

## 第**3**章 **EEL**機能

<span id="page-16-0"></span>この章では、EEPORMエミュレーションを実行する上で必要なEELの機能について説明します。

#### <span id="page-16-1"></span>**EEL**関数一覧 **/ EEL\_Execute**関数 各コマンド機能  $3.1$

「表 3-1 EEL関数」に、EELが提供しているEEL関数を示します。

表 3-1 EEL関数

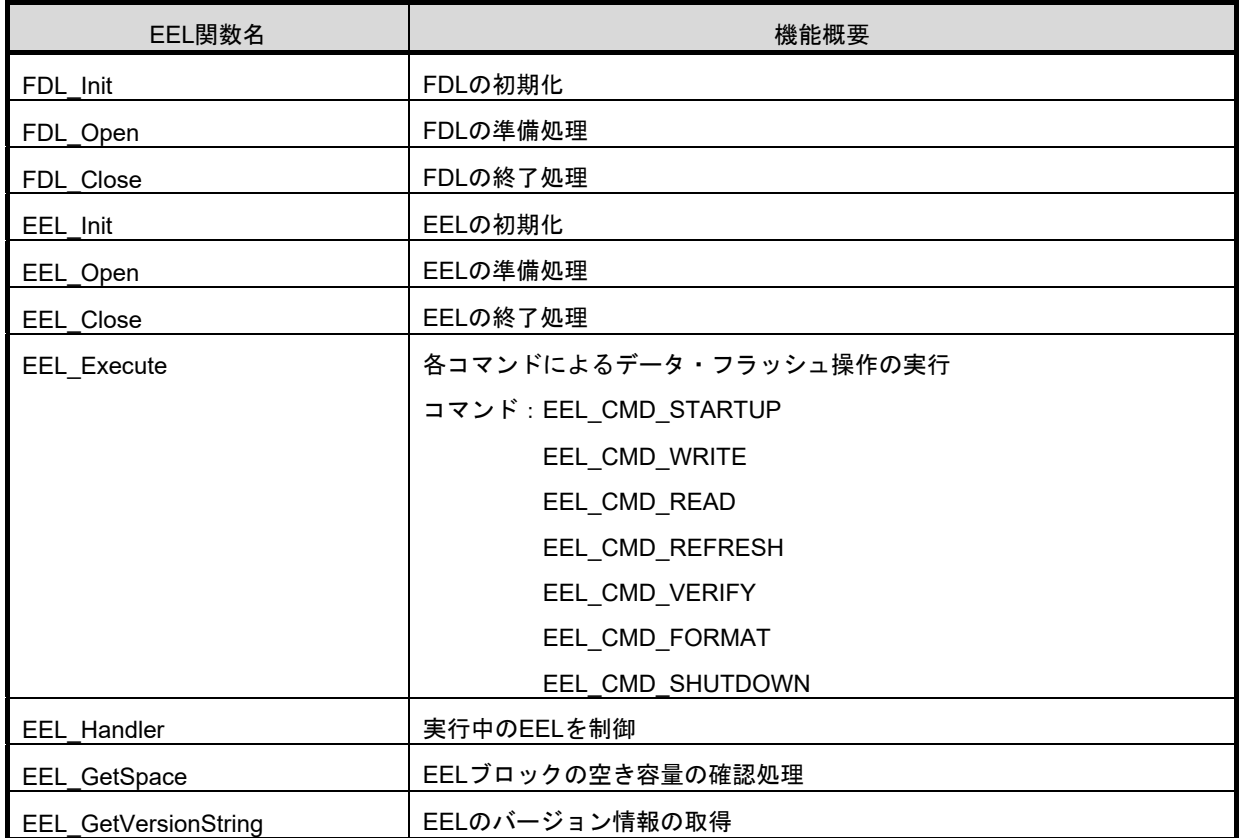

以下に、EEL\_Execute関数において実行できる各コマンドの機能の内容について説明します。

## <span id="page-16-2"></span>**3. 1. 1 EEL\_CMD\_STARTUP**コマンド【スタートアップ処理】

EELブロックの状態を確認し、EEPROMエミュレーションを開始(started)状態にします。

### <span id="page-16-3"></span>**3.1.2 EEL CMD SHUTDOWNコマンド【シャットダウン処理】**

EEPROMエミュレーションを停止状態(opened)にします。

### <span id="page-16-4"></span>**3.1.3 EEL CMD REFRESHコマンド【リフレッシュ処理】**

有効ブロック(コピー元ブロック)からEELプールの次のブロック(コピー先ブロック)に対し、消去処理後に 各データの最新の格納データをコピーします。これにより、コピー先ブロックが新たな有効ブロックとなります。

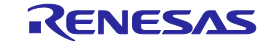

## <span id="page-17-0"></span>**3. 1. 4 EEL\_CMD\_FORMAT**コマンド【フォーマット処理】

EELブロックを記録されていたデータも含め、すべて初期化(消去)します。EEPROMエミュレーションを最初に 使用する場合に必ず使用します。

## <span id="page-17-1"></span>**3. 1. 5 EEL\_CMD\_WRITE**コマンド【書き込み処理】

EELブロックへ指定データの書き込みを行います。

## <span id="page-17-2"></span>**3. 1. 6 EEL\_CMD\_READ**コマンド【読み出し処理】

EELブロックから指定データの読み出しを行います。

### <span id="page-17-3"></span>**3. 1. 7 EEL\_CMD\_VERIFY**コマンド【ベリファイ処理】

有効ブロックの信号レベルを確認するためのベリファイ(内部ベリファイ)を行います。

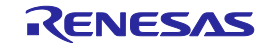

### <span id="page-18-0"></span>状態遷移

ユーザプログラムからEEPROMエミュレーションを使用する為にはEELの初期化処理を行い、書き込みや読み出 し等EELブロックの操作を行う関数を実行する必要があります。全体の状態遷移図を「図3-1 状態遷移図」に、 基本的な機能を使用するための操作フローを「図3-2 EEL基本フローチャート」に示します。EEPROMエミュ レーションを使用する場合は、この流れに沿ってユーザプログラムに組み込んでください。

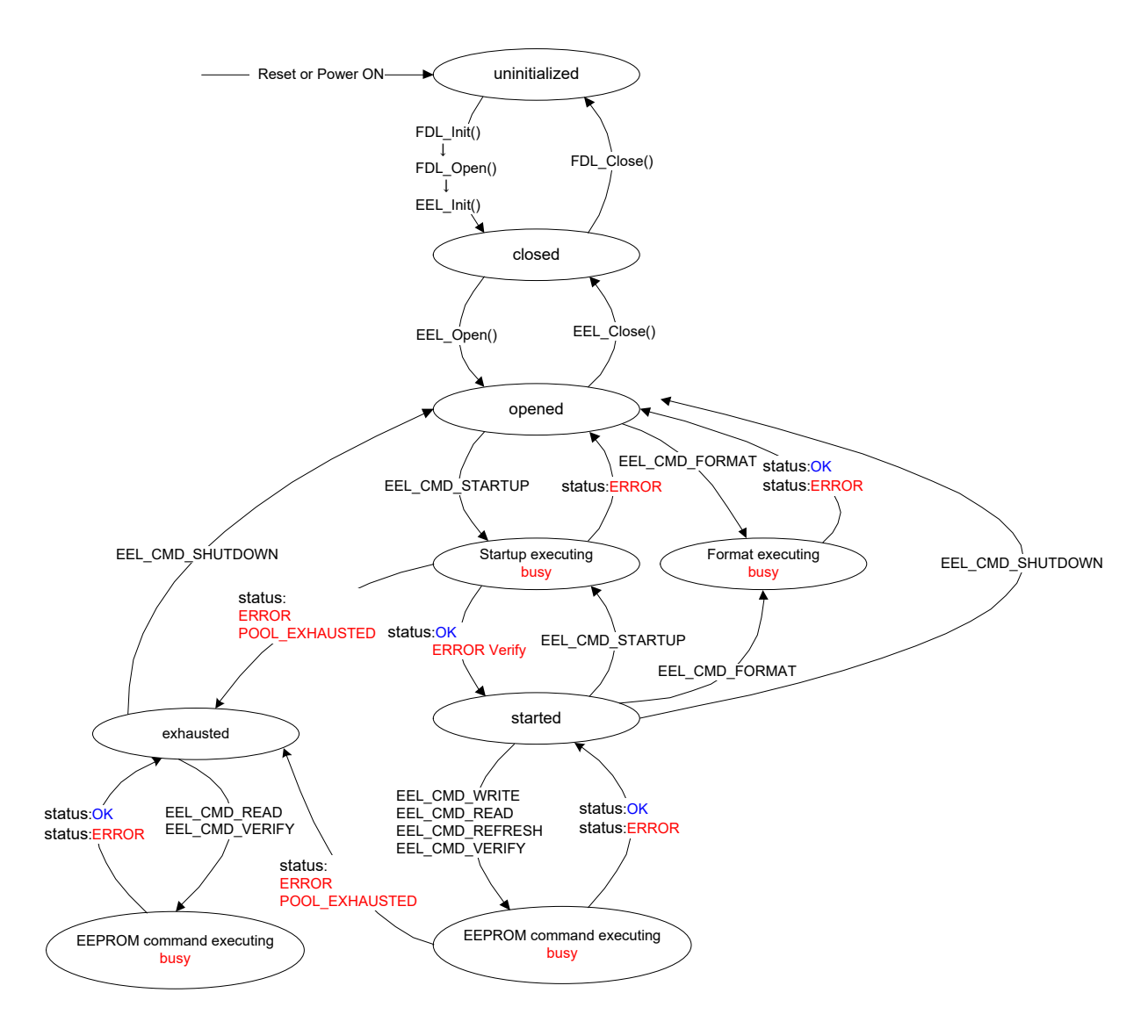

図 3-1 状態遷移図

- 注意1 EELを継続実行できないような緊急時では、EEL\_Close関数はどの状態からでも呼び出すことが可能で、 継続してFDL\_Close関数を呼び出すことでフラッシュハードウェアを初期化し、EEL停止状態にすること が可能です。また、EELを緊急時に初期状態に戻す必要がある場合は、EEL関数が実行中でない状態の時 に限り、EEL Init関数をどの状態からでも呼び出すことが可能です。但し、これらの処理は異常時の緊急 処理で、予測不能な挙動となる可能性もあります。通常状態では、状態遷移図に沿って実行いただくこと を推奨いたします。 ★
	- 注意2 EEL CMD FORMATコマンドを開始した場合、EEL Handler関数を実行して、必ず終了を確認してくだ さい。

## **RL78** ファミリ 第 **3** 章 **EEL** 機能 **EEPROM** エミュレーション・ライブラリ **Pack02**

#### 【状態遷移図の概要】

EELを使用してデータ・フラッシュ・メモリを操作するためには、用意されている関数を順に実行し、処理を進 める必要があります。

(1) uninitialized

Power ON、Reset時の状態です。

(2) closed

FDL Init関数、FDL Open関数、EEL Init関数を実行し、EEPROMエミュレーションを実行するためのデータ を初期化した状態(データ・フラッシュ・メモリへの操作は停止状態)です。EEPROMエミュレーションを動作 させた後にFSLやSTOPモード、HALTモードを実行する場合は、opened状態からEEL\_Close関数を実行し、 この状態に遷移させてください。

(3) opened

closed状態からEEL\_Open関数を実行し、データ・フラッシュ・メモリへの操作が可能になった状態です。 EEL\_Close関数を実行し、closed状態に遷移するまでの間はFSLやSTOPモード、HALTモードは実行できませ ん。

(4) started

opened状態からEEL\_CMD\_STARTUPコマンドを実行し、EEPROMエミュレーションが実行できるように なった状態です。この状態からEEPROMエミュレーションを使用した書き込みや読み出しを行います。

(5) exhausted

opened状態およびstarted状態から、コマンド実行中に継続して使用できるEELブロックがなくなった状態で す。この状態では、EEL CMD\_READコマンド、EEL\_CMD\_VERIFYコマンド、EEL\_CMD\_SHUTDOWNのみ 実行できます。

(6) busy

指定された各コマンドを実行している状態です。実行コマンドと終了状況によっては遷移する状態が変わる場 合もあります。

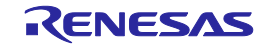

## <span id="page-20-0"></span>3.3 基本フローチャート

「図 3-2 EEL基本フローチャート」に、EELを用いてデータ・フラッシュを操作(書き込み、読み出し等)す る際の基本手順を示します。

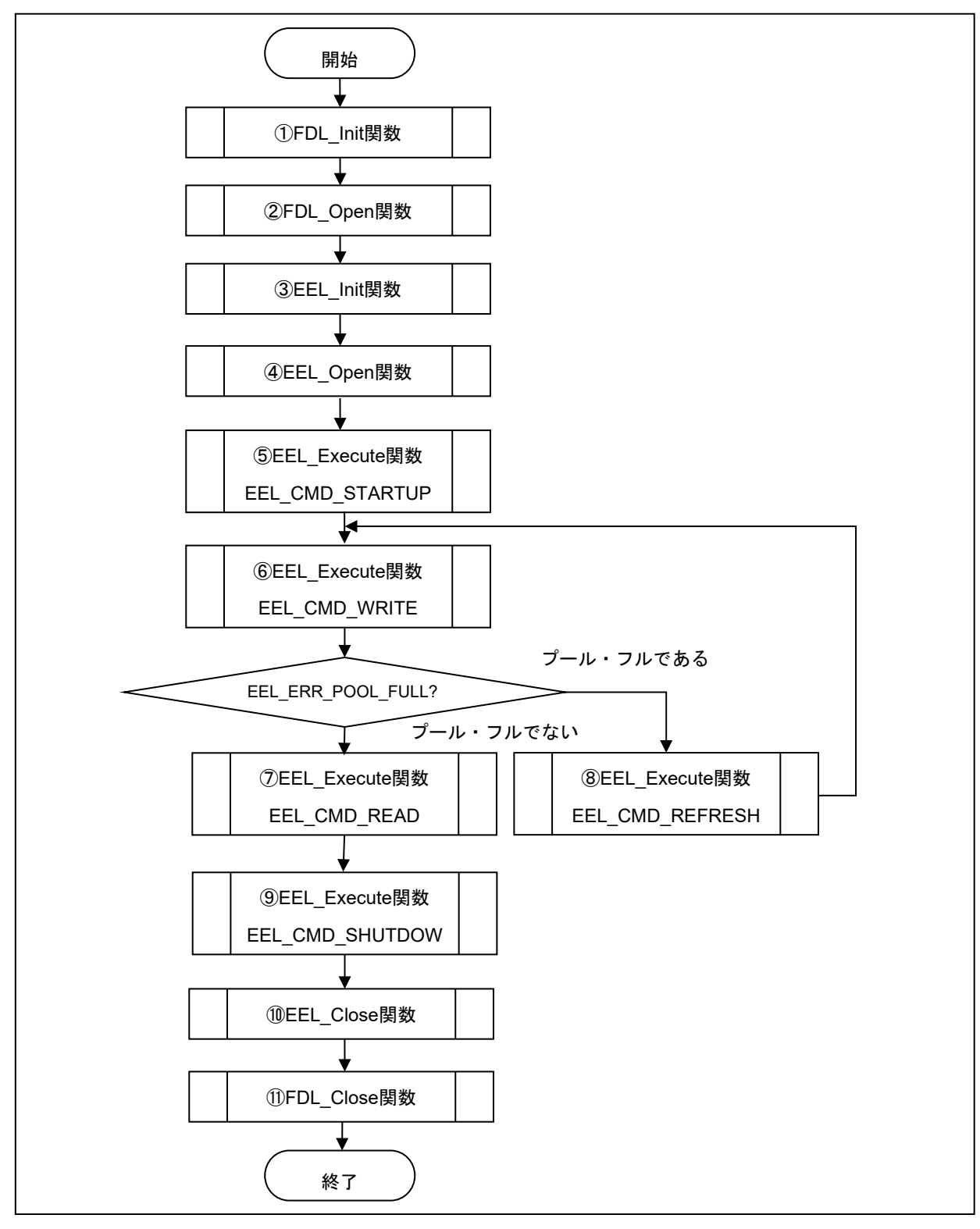

図 3-2 EEL基本フローチャート

注意1 EEPROMエミュレーションを初めて使用する場合、必ずEEL\_CMD\_FORMATコマンドを実行してください。 注意2 上記フローはエラー処理を省略しています。

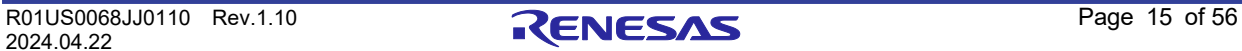

【基本操作フローの概要】

- ① FDLの初期化処理 (FDL\_Init関数) EELを使用してデータ・フラッシュ・メモリにアクセスする場合は、FDLのパラメータ(RAM)を初期化する必 要があるため、FDL\_Init関数を事前に実行する必要があります。初期化終了後にFSLを実行した場合は再度本 処理から処理を実行する必要があります。
- ② FDLの準備処理 (FDL\_Open関数) データ・フラッシュ・コントロール・レジスタ(DFLCTL)をデータ・フラッシュ・メモリへのアクセス許可 状態(DFLEN = 1)に設定します。
- ③ EELの初期化処理 (EEL\_Init関数) EELで使用するパラメータ(RAM)を初期化します。
- ④ EEPROMエミュレーション準備処理 (EEL\_Open関数) EEPROMエミュレーション実行するため、データ・フラッシュ・メモリを制御可能な状態(opened)にします。
- ⑤ EEPROMエミュレーション実行開始処理 (EEL\_Execute関数 : EEL\_CMD\_STARTUPコマンド) EEPROMエミュレーションを実行可能状態(started)にします。
- ⑥ EEPROMエミュレーション・データ書き込み処理 (EEL\_Execute関数 : EEL\_CMD\_WRITEコマンド) 指定されたデータをEELブロックへ書き込みます。
- ⑦ EEPROMエミュレーション・データ読み出し処理 (EEL\_Execute関数 : EEL\_CMD\_READコマンド) 指定されたデータをEELブロックから読み出します。
- ⑧ EEPROMエミュレーション・リフレッシュ処理 (EEL\_Execute関数 : EEL\_CMD\_REFRESHコマンド) 有効ブロック (コピー元ブロック)からEELプールの次のブロック (コピー先ブロック)に対し、消去処理後 に各データの最新の格納データをコピーします。これにより、コピー先ブロックが新たな有効ブロックとなり ます。
- ⑨ EEPROMエミュレーション実行停止処理 (EEL\_Execute関数 : EEL\_CMD\_SHUTDOWNコマンド) EEPROMエミュレーションの動作を停止状態(opened)にします。
- ⑩ EEPROMエミュレーション終了処理 (EEL\_Close関数) EEPROMエミュレーション終了するため、データ・フラッシュ・メモリを制御出来ない状態(closed)に します。
- ⑪ FDLの終了処理 (FDL\_Close関数) データ・フラッシュ・コントロール・レジスタ(DFLCTL)をデータ・フラッシュ・メモリへのアクセス禁止 状態 (DFLEN = 0) に設定します。

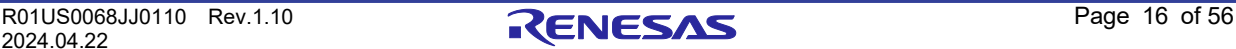

## <span id="page-22-0"></span>3.4 コマンド操作フローチャート

「図 3-3 コマンド操作フローチャート」に、EELを用いてデータ・フラッシュを操作(書き込み、読み出し等) する際の基本手順を示します。

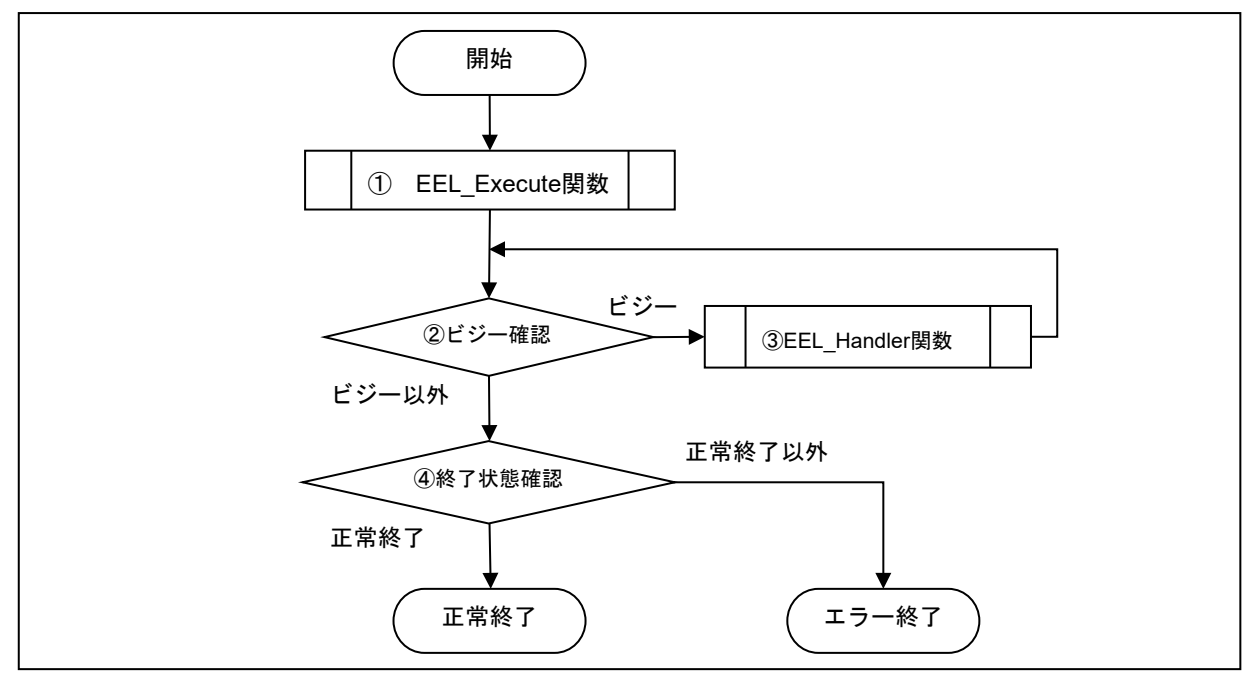

図 3-3 コマンド操作フローチャート

#### ① **EEL\_Execute**関数

データ・フラッシュ操作を実行します。

### ② ビジー確認

リクエスト・ストラクチャー(eel\_request\_t)のstatus\_enuを確認します。 EEL\_BUSYであれば、引き続きデータ・フラッシュ操作を実行します。EEL\_BUSY以外であれば終了状態確認 をしてください。

### ③ **EEL\_Handler**関数

実行中のEELを制御します。EEL\_Handler関数を繰り返し実行することによってデータ・フラッシュ操作を進行 させます。

#### ④ 終了状態確認

EEL OKであれば、正常終了です。EEL OK以外であればエラー終了してください。

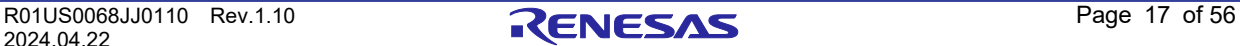

#### <span id="page-23-0"></span>**BGO** (Back Ground Operation) 機能  $3.5$

EEL\_Execute関数は、コマンドの処理を開始させたのち、制御を直ちにユーザプログラムに戻します。 つまり、データ・フラッシュ操作中も、ユーザプログラムを動作させることが可能です。 本機能をBGO(Back Ground Operation)と呼びます。

データ・フラッシュに対する書き込み、読み出し等のコマンドは、初回の処理はEEL\_Execute関数の呼び出しで 実行されますが、2回目以降の処理はEEL Handler関数の呼び出しをトリガとして実行されます。よって、 EEL\_Handler関数の呼び出しを複数回実行する必要があります。また、複数に分割されているデバイスのハード ウェア処理それぞれにおいて、完了してから次のトリガがかかるまでの間、処理は保留状態となるため、 EEL\_Handler関数の呼び出し間隔が長くなると、全体の処理時間が延びてしまいます。

なお、EEL\_Execute関数から要求された処理が正常に完了したか否かについては、ユーザプログラムから EEL\_Handler関数を呼び出して、処理の実行状況を確認することが必要です。

EEL CMD SHUTDOWNコマンドは、EEL Handler関数の呼び出しは必要ありません。ただし、図3-3で示され ている、コマンド操作フローチャートを踏襲することを推奨します。

2024.04.22

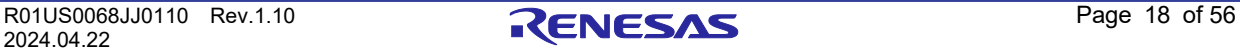

## <span id="page-24-0"></span>第**4**章 **EEPROM**エミュレーションの使用方法

EEPROM エミュレーションは、3ブロック以上(推奨)のデータ・フラッシュ・メモリを使用することによ り、1~255 バイトのデータを最大64個注 EEPROM エミュレーションによりデータ・フラッシュ・メモリに格納 することができます。

EELをユーザプログラムに組み込み、そのプログラムを実行することにより、EEPROM エミュレーションを実 現することができます。

注 格納可能なユーザデータ数の詳細については「4.2 格納ユーザデータ数とユーザデータの合計サイズ」を参照 してください。

### <span id="page-24-1"></span>4.1 注意事項

★

EEPROM エミュレーションはマイコンに搭載しているデータ・フラッシュ・メモリを操作する機能を使用して 実現しています。このため、次の点に注意する必要があります。

| <b>No</b>      | 注意事項                                                      |
|----------------|-----------------------------------------------------------|
| $\mathbf{1}$   | 全てのEELのコードと定数は、同一の64KBのフラッシュ・ブロック内(必ず、64KB境界を跨がない         |
|                | よう)に配置する必要があります。                                          |
| $\overline{2}$ | FDL Init関数による初期化は、FDL Open関数、FDL Close関数、およびすべてのEEL関数群を実行 |
|                | する前に行う必要があります。                                            |
| 3              | EEL Init関数によるEELの初期化は、すべてのEEL関数群を実行する前に行う必要があります。         |
| 4              | EELによるデータ・フラッシュ・メモリ操作中はデータ・フラッシュ・メモリを読み出せません。             |
| 5              | EEPROMエミュレーション実行中にSTOP命令、およびHALT命令は実行しないでください。STOP        |
|                | 命令、およびHALT命令を実行する必要がある場合は必ずEEL Close関数およびFDL Close関数まで    |
|                | 実行し、EEPROMエミュレーションを終了させてください。                             |
| 6              | ウォッチドック・タイマはEEL実行中も停止しません。                                |
| 7              | リクエスト・ストラクチャー(eel request t)は偶数アドレスに配置しなければなりません。         |
| 8              | コマンド実行中はリクエスト・ストラクチャー (eel_request_t) を破壊しないでください。        |
| 9              | EEPROMエミュレーション・ライブラリで使用する引数(RAM)は一度初期化してください。             |
|                | 初期化をしない場合、RAMパリティ・エラーが検出され、RL78マイクロコントローラにリセットが           |
|                | 発生する可能性があります。 RAMパリティ・エラーについては、お使いのRL78製品の「ユーザー           |
|                | ズマニュアル:ハードウェア編」を参照してください。                                 |
| 10             | コマンドを実行する前に、リクエスト・ストラクチャー (eel request t) のすべてのメンバは一度初    |
|                | 期化する必要があります。リクエスト・ストラクチャー(eel request t)内に使用されないメンバが      |
|                | ある場合には、そのメンバに任意の値を設定してください。初期化されない場合、RAMパリティ・             |
|                | エラーによってRL78マイクロコントローラにリセットが発生する可能性があります。詳細について            |
|                | は、お使いのRL78製品の「ユーザーズマニュアル : ハードウェア編」を参照してください。             |
| 11             | EELは多重実行に対応していないため、EEL関数を割り込み処理内で実行しないでください。              |

表 4-1 注意事項一覧(1/3)

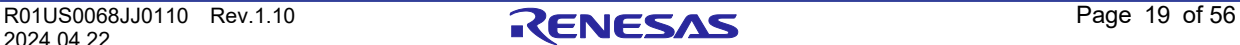

### **RL78** ファミリ 第 **4** 章 **EEPROM** エミュレーションの使用方法

### **EEPROM** エミュレーション・ライブラリ **Pack02**

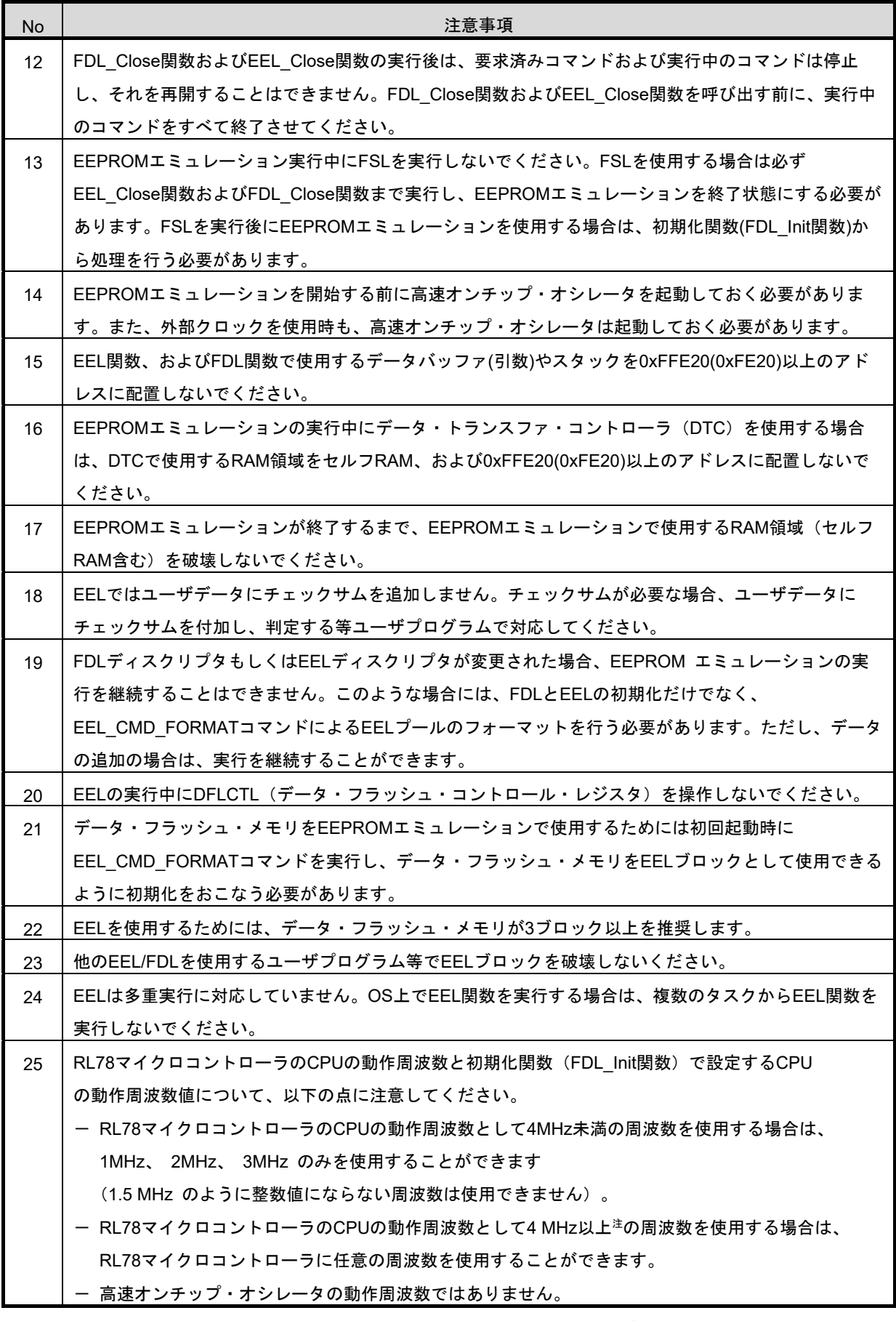

### 表 4-1 注意事項一覧(2/3)

注 最大周波数については、対象となるRL78マイクロコントローラのユーザーズマニュアル ハードウェア編を ご参照ください。

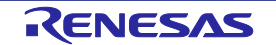

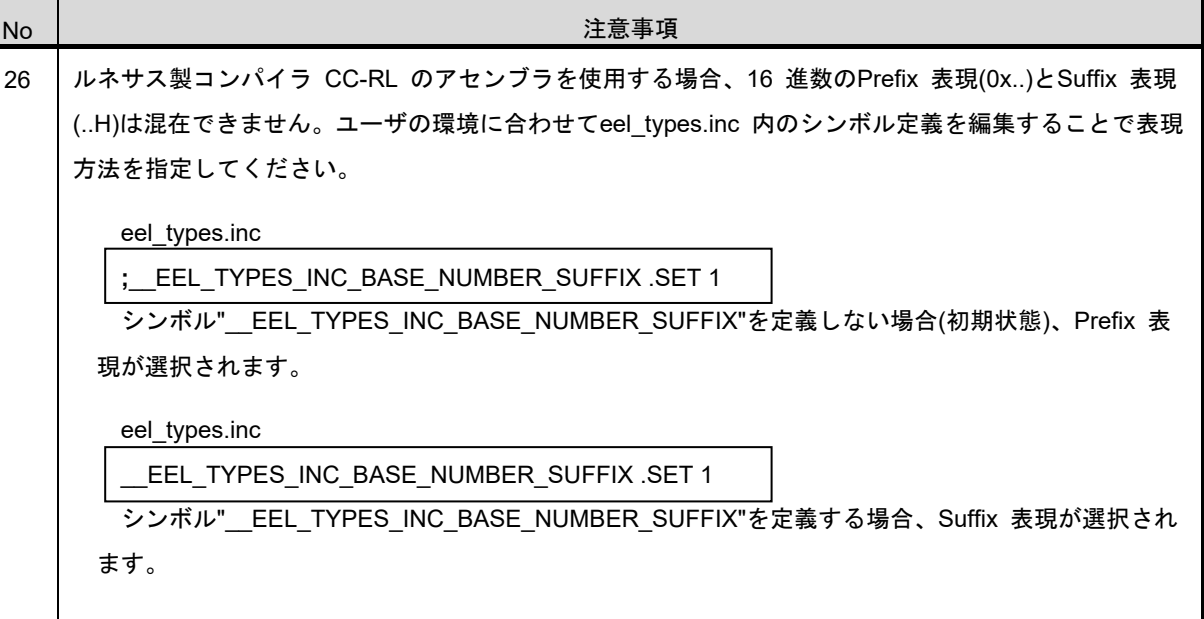

表 4-1 注意事項一覧(3/3)

★

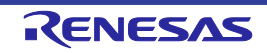

**EEPROM** エミュレーション・ライブラリ **Pack02**

## <span id="page-27-0"></span>4.2 格納ユーザデータ数とユーザデータの合計サイズ

EEPROMエミュレーションで使用できるユーザデータの合計サイズには制限があり、すべてのユーザデータが EELブロックに書き込まれる場合に必要なサイズを1ブロックの1/2以内に収める状態にする必要があります。その ため、使用できる格納データ数は実際に格納するユーザデータのサイズによって変わります。

以下に実際にユーザデータの書き込みで使用できるサイズ、およびユーザデータの合計サイズの計算方法を示します。

#### 【ユーザデータの書き込みに使用できる**1**ブロックの最大使用可能サイズ】

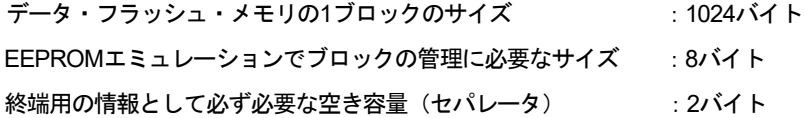

1ブロックの最大使用可能サイズ = 1024バイト - 8バイト - 2バイト = 1014バイト

### 【最大サイズと推奨サイズ】

データはすべて1ブロック内に収める必要があります。そのため、最大サイズは1ブロックの最大使用可能サイズ ですが、以下の関係式を満たすことを推奨します。全データを1回は更新できるようにするため、1ブロックの最大 使用可能サイズの半分の容量内で使用することを推奨しています。

最大サイズ = ユーザデータの基本合計サイズ + 最大のデータサイズ + 2 ≤ 1014 (全データを書き込み後、一番サイズが大きなデータを1回更新できることを想定)

#### 推奨サイズ = 1014 / 2

(全データを書き込み後、全データを1回更新できることを想定)

#### 【ユーザデータごとの書き込みサイズの計算方法】注

**書き込まれる個々のユーザデータのサイズ =** データサイズ+参照エントリ・サイズ (2バイト)

注 詳細については「2.3.5 格納データの構造」の項を参照してください。

#### 【ユーザデータの基本合計サイズの計算方法】

基本合計サイズ = (ユーザデータ1 + 2) + (ユーザデータ2 + 2) ・・・+ (ユーザデータn + 2)

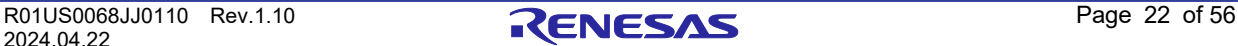

### **EEPROM** エミュレーション・ライブラリ **Pack02**

#### <span id="page-28-0"></span> $4.3$ ユーザ設定初期値

EELの設定初期値として、次に示す項目を必ず設定する必要があります。また、EELを実行する前に、高速オン チップ・オシレータを起動しておく必要があります。外部クロックを使用時も、高速オンチップ・オシレータは起 動しておく必要があります。

• 格納データのデータ数、および個々のデータIDのデータサイズ

< データ・フラッシュ・ライブラリ ユーザインクルードファイル (fdl\_descriptor.h) >注1,2

★

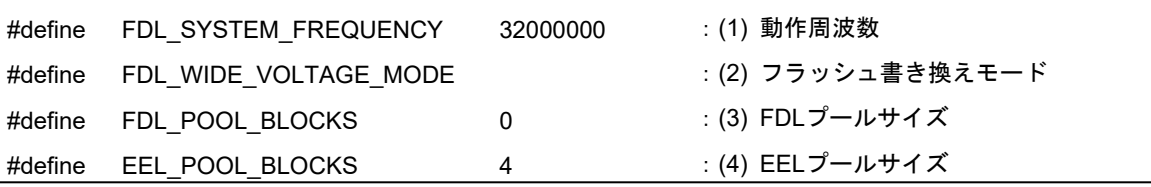

< EEPROMエミュレーション・ライブラリ ユーザインクルードファイル (eel\_descriptor.h) >注1,2

#define EEL\_VAR\_NO 8 3 3 8 3 3 3 3 3 4 3 3 4 3 4 4 5 4 5 4 5 4 5 5 7 8 5 7 7 8 9 7 8 7 7 8 9 7 8 7 8 7 7 8 7 7

 $\leq$  EEPROMエミュレーション・ライブラリ ユーザプログラムファイル (eel\_descriptor.c)  $>^{\dot{\exists}2}$ 

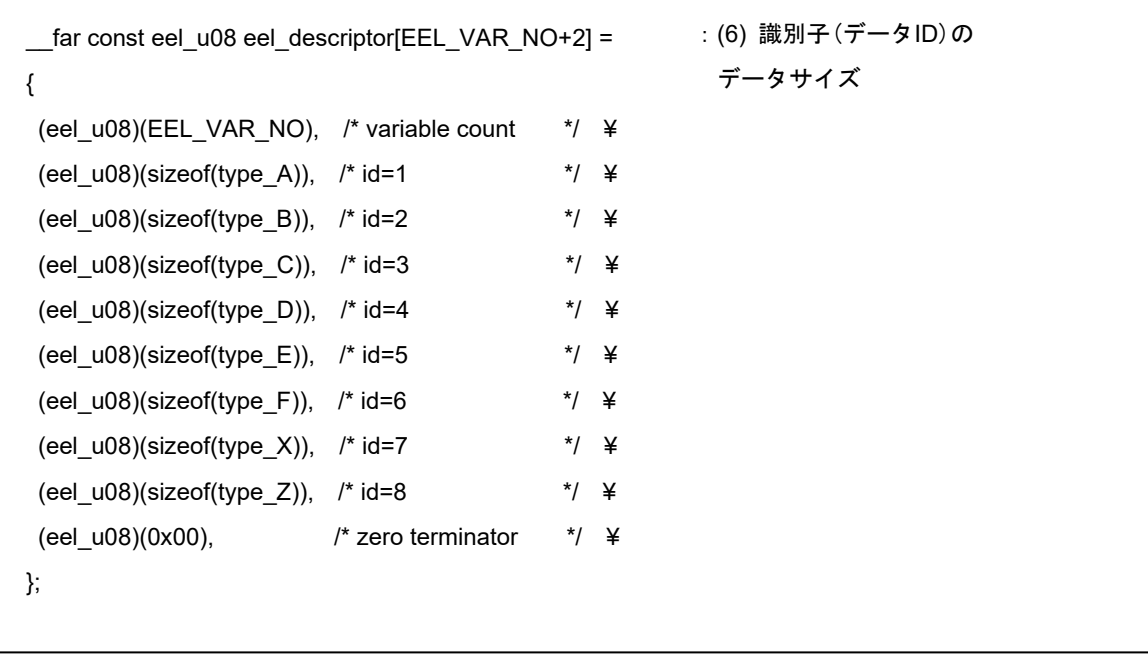

注1 使用しているマクロは、EEL共通のパラメータとして使用していますので、数値以外は変更しないでください。

注2 EELブロック初期化後(EEL CMD FORMATコマンド実行後)は各値を変更しないでください。変更する場合は、 EELブロックの再初期化(EEL CMD FORMATコマンド実行)を行ってください。

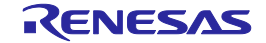

(1) CPUの動作周波数

RL78マイクロコントローラで使用されているCPUの動作周波数を設定します。
<sup>注1</sup> 設定値は以下の計算式によりFDL\_Init関数の周波数パラメータへ設定されます(周波数は切り上げで計算されま す。計算結果の小数点は切り捨てます) 。

FDL\_Init関数のCPUの動作周波数設定値 = ((FDL\_SYSTEM\_FREQUENCY+999999)/1000000)

- 例1:FDL\_SYSTEM\_FREQUENCYが20000000(20MHz)の場合  $((20000000+999999)/1000000) = 20.999999 = 20$
- 例2: FDL SYSTEM FREQUENCYが4500000(4.5MHz)の場合  $((4500000+999999)/1000000) = 5.499999 = 5$
- 例3:FDL\_SYSTEM\_FREQUENCYが5000001(5.000001MHz)の場合  $((5000001+999999)/1000000) = 6.000000 = 6$
- 注1 本設定はデータ・フラッシュ・メモリの制御に必要な値です。本設定により、RL78マイクロコントローラ のCPUの動作周波数が変わることはありません。また、高速オンチップ・オシレータの動作周波数ではあ りません。
- ★ (2) フラッシュ書き換えモード  $^{\mathrm{it}}$ データ・フラッシュ・メモリのフラッシュ書き換えモードを設定します。注3 FDL\_WIDE\_VOLTAGE\_MODEが定義されていない場合 :フルスピード・モード FDL WIDE VOLTAGE MODEが定義されている場合 :ワイド・ボルテージ・モード
	- 注2 初期設定ではFDL\_WIDE\_VOLTAGE\_MODEはコメントアウトされており、定義されていません。ワイド・ ボルテージ・モードで使用する場合は、コメントアウトを外して定義されるように修正してください。
	- 注3 フラッシュ書き換えモードの詳細については、対象となるRL78マイクロコントローラのユーザーズマニュア ル ハードウェア編を参照ください。
	- (3) FDLプールサイズ 0を設定してください。
	- (4) EELプールサイズ <sup>注</sup><sup>4</sup> 必ず対象デバイスに搭載されているデータ・フラッシュ・メモリのブロック数をEELプールのブロック数に設 定してください。

注4 3 (3ブロック)以上の値を設定してください(推奨)

(5) 格納データ数

EEPROMエミュレーションで使用するデータ数を設定します。設定できる値は1~64の範囲です。

(6) 各データ識別子(データID)のデータのサイズ

各識別子のデータのサイズを規定するテーブルです。これをEELディスクリプタ・テーブルといいます。EELで は、プログラム動作中に識別子を追加のみすることができます。書き込みを行うデータはEELディスクリプタ・ テーブルに事前に登録する必要があります。

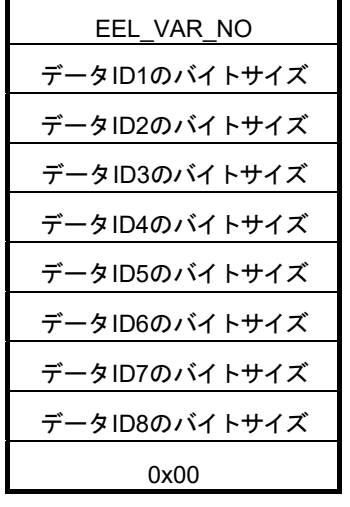

**\_\_far const eel\_u08 eel\_descriptor[ 格納データ数 + 2 ]** 

図 4-1 EELディスクリプタ・テーブル (8件の異なったデータがある場合)

・EEL\_VAR\_NO

ユーザが指定するEELで使用するデータの数です。

- ・データIDxのバイトサイズ
	- ユーザが指定する各ユーザデータのバイトサイズです。
- ・終端領域(0x00)

終端情報として0を設定します。

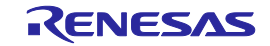

# <span id="page-31-0"></span>第**5**章 ユーザインタフェース

# <span id="page-31-1"></span>5.1 リクエスト・ストラクチャー (eel\_request\_t) 設定

データ・フラッシュへの書き込み、読み出し等の基本操作は一つの実行関数で実行されます。実行関数へリクエスト・ス トラクチャー(eel\_request\_t) 経由でコマンドやデータIDをEELへ受け渡します。また、逆にEELの状態、エラー情報を リクエスト・ストラクチャー (eel\_request\_t) 経由で取得します。

以降ユーザによるリクエスト・ストラクチャー (eel request t) への書き込みアクセスを「ユーザ・ライトアクセス」 と呼び、読み出しアクセスを「ユーザ・リードアクセス」と呼びます。

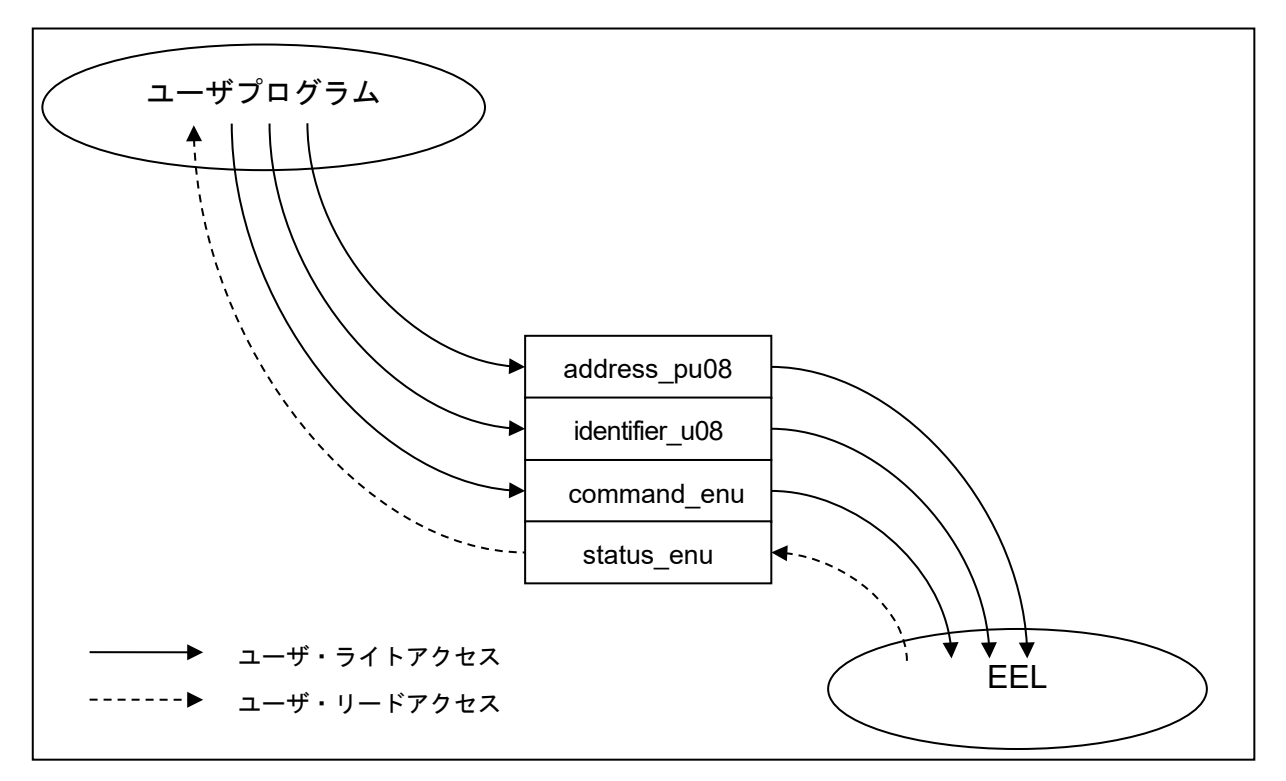

図 5-1 リクエスト・ストラクチャー (eel\_request\_t)

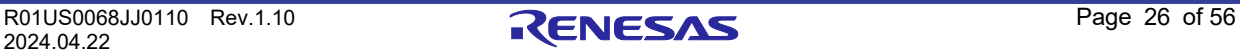

### **RL78** ファミリ 第 **5** 章 ユーザインタフェース **EEPROM** エミュレーション・ライブラリ **Pack02**

リクエスト・ストラクチャー (eel\_request\_t) はファイル eel\_types.h に記述されています。ユーザによる変更は禁止です。 【リクエスト・ストラクチャー(eel\_request\_t)の定義】

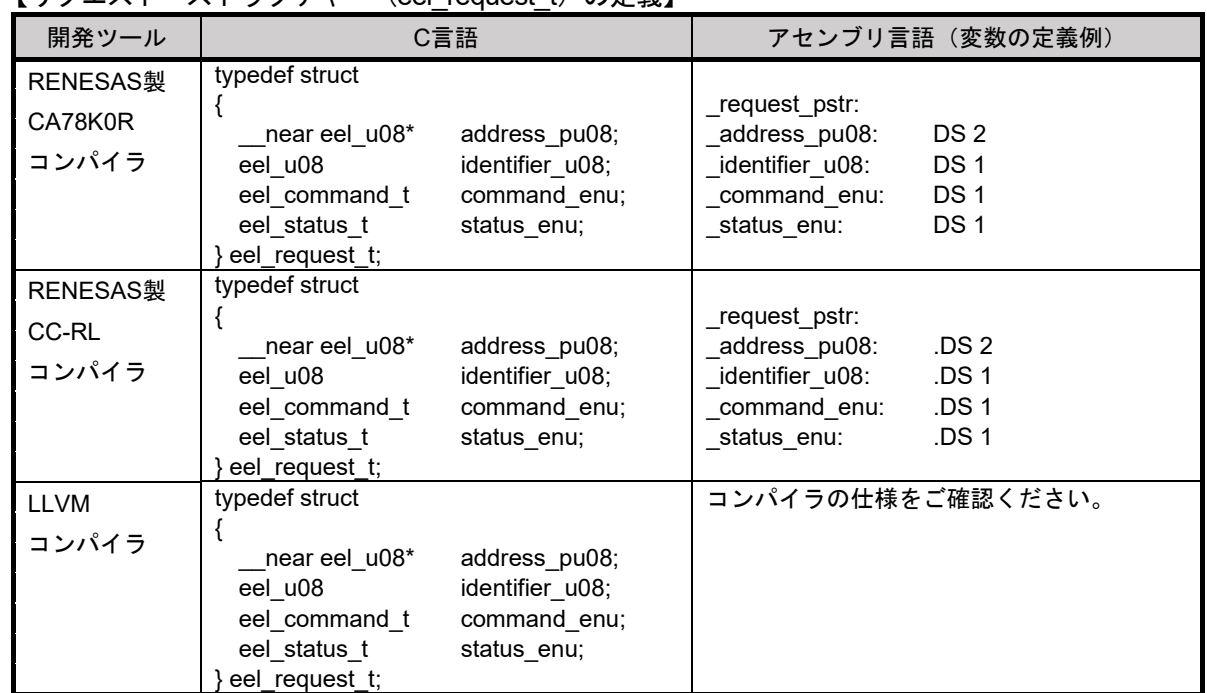

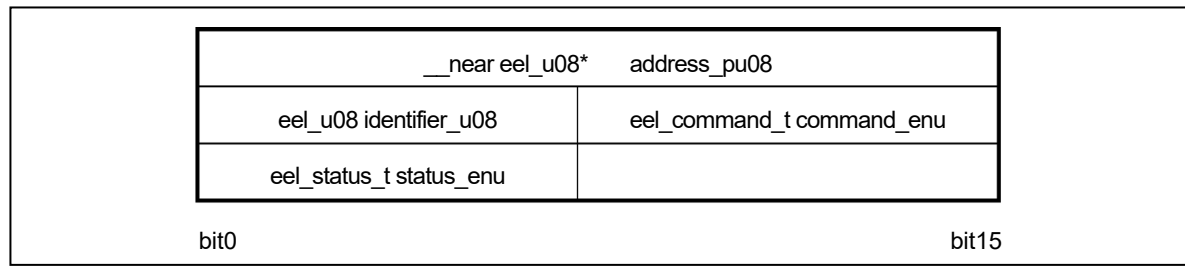

図 5-2 リクエスト・ストラクチャー (eel request t) 変数配置

注意 リクエスト・ストラクチャー (eel\_request\_t) は偶数アドレスに配置する必要があります。

## <span id="page-32-0"></span>**5. 1. 1** ユーザ・ライトアクセス

### (**1**)**address\_pu08**

EEL\_CMD\_WRITEコマンド、EEL\_CMD\_READコマンド時に使用するデータバッファの先頭アドレスを設定し ます。

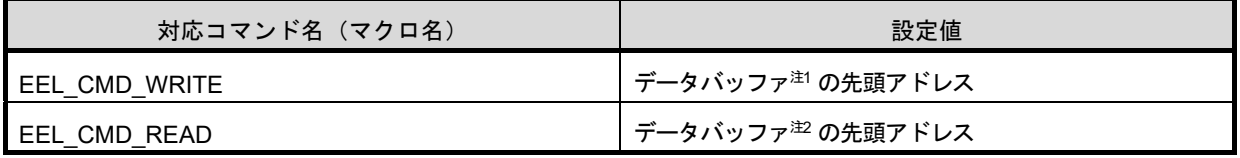

注1 ユーザの書き込むデータが配置されているバッファ

注2 データ・フラッシュから読み出したデータを配置するバッファ

★

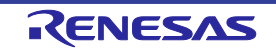

### (**2**)**identifier\_u08**

各コマンドで使用するデータIDを設定します。設定方法の詳細は「5.4 EEL関数の説明 EEL\_Execute」のペー ジをご参照ください。

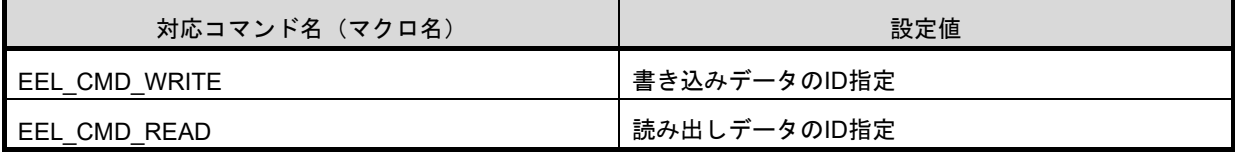

### (**3**)**command\_enu**

共通実行関数へ設定するコマンド

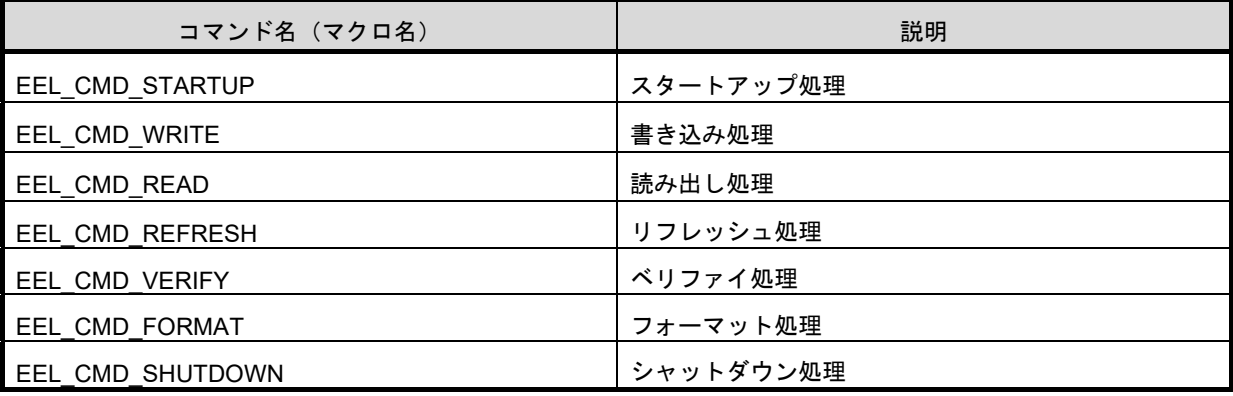

## <span id="page-33-0"></span>**5. 1. 2** ユーザ・リードアクセス

#### **- status\_enu**

EELの状態、エラー情報。各関数において発生する可能性のある状態、エラーにつきましては「5.4 EEL関数 の説明 EEL\_Execute」の各関数をご参照ください。

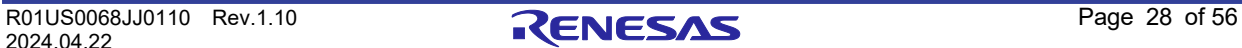

### <span id="page-34-0"></span>**EEL**関数の呼び出し

**EEPROM** エミュレーション・ライブラリ **Pack02**

EEL関数を C 言語、およびアセンブリ言語で記述されたユーザプログラムから呼び出す方法を以下に示します。

#### **- C** 言語

EEL関数を C 言語で記述されたユーザプログラムから呼び出す場合、通常の C 言語関数と同様の方法で呼び出しを行 うことにより、 EEL関数のパラメータはEELに引き数として渡され、該当処理が実行されます。

#### **-** アセンブリ言語

EEL関数をアセンブリ言語で記述されたユーザプログラムから呼び出す場合、ユーザが開発環境として使用する C コン パイラ・パッケージの関数呼び出し規約にしたがった処理(パラメータの設定、戻り番地の設定等)を行ったのち呼び出し を行うことにより、 EEL関数のパラメータはEELに引き数として渡され、該当処理が実行されます。

備考**1** EELが提供している EEL関数をユーザプログラムから呼び出す場合、以下に示した標準ヘッダファイルの定義 (インクルード処理)を行う必要があります。

C言語用

fdl.h: FDLヘッダファイル fdl types.h: FDL定義設定ヘッダファイル eel.h: EELヘッダファイル eel types.h: EEL定義設定ヘッダファイル

アセンブリ言語用

fdl.inc :FDLヘッダファイル

- eel.inc :EELヘッダファイル
- eel types.inc: EEL定義設定ヘッダファイル
- 備考**2** EEL\_Init関数以外のEEL関数については、EEL\_Init関数を呼び出す前に呼び出した場合、動作は保証されません。
- 備考**3** FDL\_Init関数以外のEEL関数については、FDL\_Init関数を呼びだす前に呼び出した場合、動作は保証されません。

備考**4** LLVMコンパイラ用のアセンブリ言語ファイルは、本製品には含まれません。

## <span id="page-34-1"></span>5.3 データタイプ

★

EELが提供しているEEL関数を呼び出す際に指定する各種パラメータのデータタイプを示します。

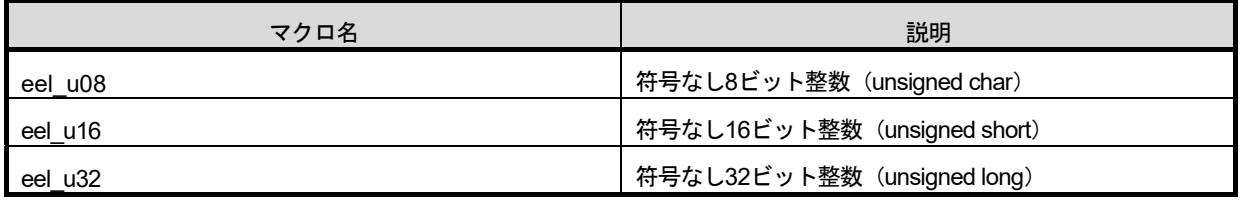

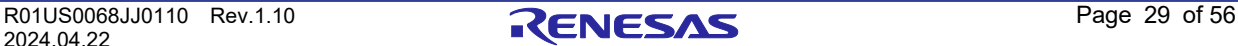

### **EEPROM** エミュレーション・ライブラリ **Pack02**

## <span id="page-35-0"></span>**EEL**関数の説明

次項からEELが提供しているEEL関数について、以下の記述フォーマットにしたがって解説します。

# 名称

#### 【機 能】

この関数の機能概要を示します。

### 【書 式】

★

<C言語>

この関数を C言語で記述されたユーザプログラムから呼び出す際の、RENESAS製 CA78K0R コンパイラ、 RENESAS製 CC-RL コンパイラ、およびLLVMコンパイラの書式を示します。

<アセンブラ>

この関数をアセンブリ言語で記述されたユーザプログラムから呼び出す際の書式を示します。

#### 【事前条件】

この関数の事前条件を示します。

【事後条件】

この関数の事後条件を示します。

【注 意】

この関数の注意事項を示します。

【呼び出し後のレジスタ状態】

この関数を呼び出した後のレジスタの状態を示します。

戻り値に使用する汎用レジスタ、および破壊レジスタは、RENESAS製 CA78K0R コンパイラ、RENESAS製 CC-RL コンパイラ、およびLLVMコンパイラで異なります。 ★

【引 数】

★

この関数の引数を示します。

アセンブリ言語で使用するレジスタ、および引数の定義は、RENESAS製 CA78K0R コンパイラ、RENESAS製 CC-RL コンパイラ、およびLLVMコンパイラで異なる場合があります。

【戻り値】

この関数からの戻り値を示します。

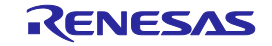

# **FDL\_Init**

## 【機 能】

FDL の初期化処理

## 【書 式】

<C 言語>

RENESAS製 CA78K0R コンパイラ:

fdl\_status\_t \_\_far FDL\_Init(const \_\_far fdl\_descriptor\_t\* descriptor\_pstr)

#### RENESAS製 CC-RL コンパイラ: ★

fdl\_status\_t \_\_far FDL\_Init(const \_\_far fdl\_descriptor\_t\* descriptor\_pstr)

#### LLVM コンパイラ: ★

fdl\_status\_t \_\_far FDL\_Init(const \_\_far fdl\_descriptor\_t\* descriptor\_pstr)

attribute ((section ("FDL CODE")))

### <アセンブラ>

CALL !FDL\_Init または CALL !!FDL\_Init

備考 FDLを00000H-0FFFFH に配置する場合は"!"、それ以外の場合は"!!"で呼び出してください。

### 【事前条件】

- 1. FSL、およびEELが未実行、あるいは終了していること。
- 2. 高速オンチップ・オシレータを起動しておくこと。

### 【事後条件】

FDL\_Open関数を実行してください。

【注 意】

★

- 1. EEPROMエミュレーションを開始するときには必ず本関数を実行し、データ・フラッシュ・メモリへのアク セスが開始できるようにしてください。
- 2. FSLとは排他利用です。本関数を実行する前にFSLは必ず終了させてください。また、 EEL実行中にFSLは 使用しないでください。
- 3. 本関数を実行後にFSLを使用した場合には、使用するRAMを再初期化する必要がありますので、EEL再開時 には必ず本関数を実行してください。
- 4. 本関数を再度実行する場合には、必ずEELを終了させてください。
- 5. 本関数で使用するディスクリプタ・テーブルは修正できません。必ず定義済みのディスクリプタ・テーブル をご使用ください。

#### 【呼び出し後のレジスタ状態】

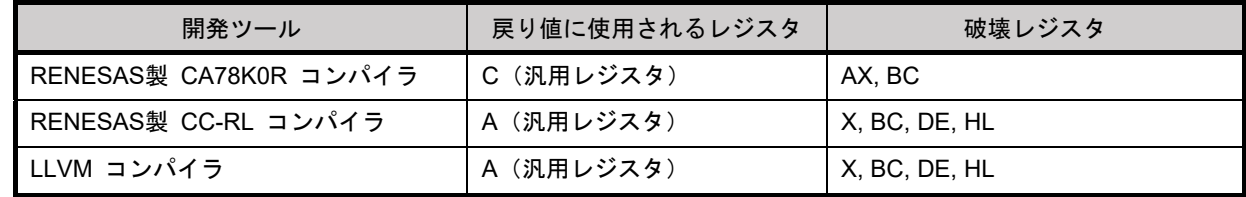

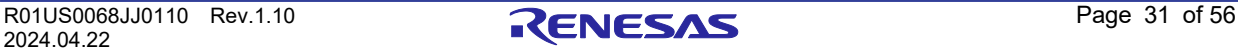

#### 【引 数】 ★

descriptor\_pstr:ディスクリプタ・テーブルへのポインタ。

ディスクリプタ・テーブルの詳細は、"4.3 ユーザ設定初期値"の<データ・フラッシュ・ライブラリ・ユーザ・ インクルード・ファイル (fdl\_descriptor.h)>の記述を参照してください。

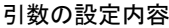

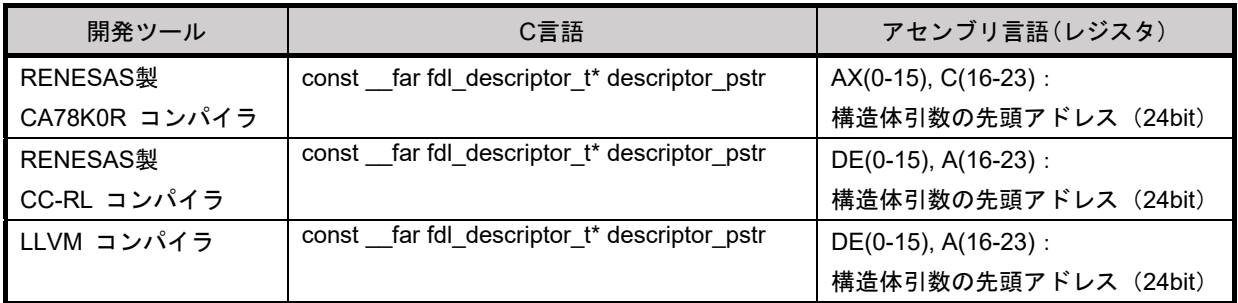

### 【戻り値】

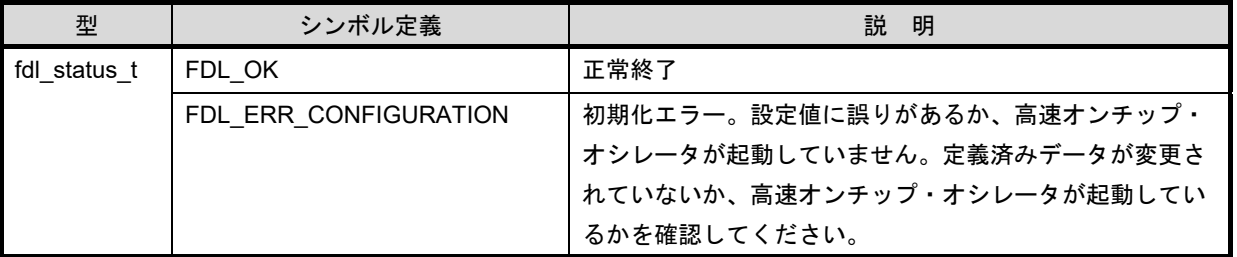

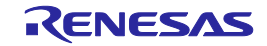

# **FDL\_Open**

### 【機 能】

FDL の準備処理

データ・フラッシュ・コントロール・レジスタ(DFLCTL)をデータ・フラッシュ・メモリへのアクセス許可状 態 (DFLEN = 1) に設定します。

### 【書 式】

<C 言語>

RENESAS製 CA78K0R コンパイラ:

void \_\_far FDL\_Open(void)

RENESAS製 CC-RL コンパイラ: ★

void far FDL Open(void)

LLVM コンパイラ: ★

void far FDL Open(void) attribute ((section ("FDL CODE")))

<アセンブラ>

CALL !FDL\_Open または CALL !!FDL\_Open

備考 FDLを00000H-0FFFFH に配置する場合は"!"、それ以外の場合は"!!"で呼び出してください。

### 【事前条件】

FDL\_Init関数を正常終了させていること。

### 【事後条件】

EEL Init関数を実行してください。

### 【注 意】

なし

### 【呼び出し後のレジスタ状態】

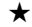

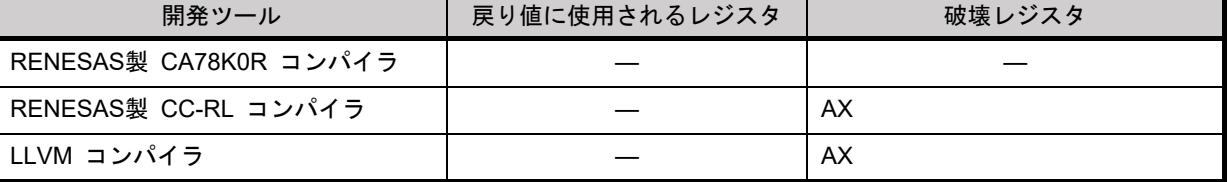

【引 数】

なし

【戻り値】 なし

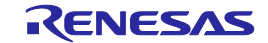

# **FDL\_Close**

### 【機 能】

FDLの終了処理

データ・フラッシュ・コントロール・レジスタ(DFLCTL)をデータ・フラッシュ・メモリへのアクセス禁止状 熊(DFLEN=0)に設定します。動作中のすべてのEEL処理が停止します。

### 【書 式】

<C 言語>

RENESAS製 CA78K0R コンパイラ:

void far FDL Close(void)

RENESAS製 CC-RL コンパイラ: void far FDL Close(void) ★

#### LLVM コンパイラ: ★

void far FDL Close(void) attribute ((section ("FDL CODE")))

### <アセンブラ>

CALL !FDL\_Close または CALL !!FDL\_Close

備考 FDLを00000H-0FFFFH に配置する場合は"!"、それ以外の場合は"!!"で呼び出してください。

### 【事前条件】

FDL Init関数、FDL Open関数、EEL Init関数、EEL Open関数、およびEEL Close関数を正常に終了させている こと。

### 【事後条件】

なし

### 【注 意】

なし

【呼び出し後のレジスタ状態】

### ★

■開発ツール │ 戻り値に使用されるレジスタ │ 破壊レジスタ RENESAS製 CA78K0R コンパイラ ― ― RENESAS製 CC-RL コンパイラ ― C LLVM コンパイラ ― C

【引 数】

なし

【戻り値】 なし

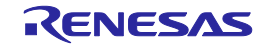

# **EEL\_Init**

【機 能】

EEPROM エミュレーションで使用する RAM の初期化処理

【書 式】

<C 言語>

RENESAS製 CA78K0R コンパイラ:

eel\_status\_t \_\_far EEL\_Init (void)

RENESAS製 CC-RL コンパイラ: ★

eel status t far EEL Init (void)

LLVM コンパイラ: ★

eel\_status\_t \_\_far EEL\_Init (void) \_\_attribute\_\_ ((section ("EEL\_CODE")))

### <アセンブラ>

CALL !EEL\_Init または CALL !!EEL\_Init

備考 EELを00000H-0FFFFH に配置する場合は"!"、それ以外の場合は"!!"で呼び出してください。

### 【事前設定】

- 1. FSL、およびEELが未実行、あるいは終了していること。
- 2. FDL\_Init関数、およびFDL\_Open関数を正常終了させていること。

#### 【事後条件】

EEL\_Open関数を実行してください。

### 【注 意】

- 1. EEPROMエミュレーションを開始するときには必ず本関数を実行し、使用するRAMを初期化させてください。
- 2. FSLとは排他利用です。本関数を実行する前にFSLは必ず終了させてください。また、EEL実行中にFSLは使用 しないでください。
- 3. 本関数を実行後にFSLを使用した場合には、使用するRAMを再初期化する必要がありますので、EEL再開時に は必ず本関数を実行してください。
- 4. 本関数を再度実行する場合には、必ずEELを終了させてください。

【呼び出し後のレジスタ状態】

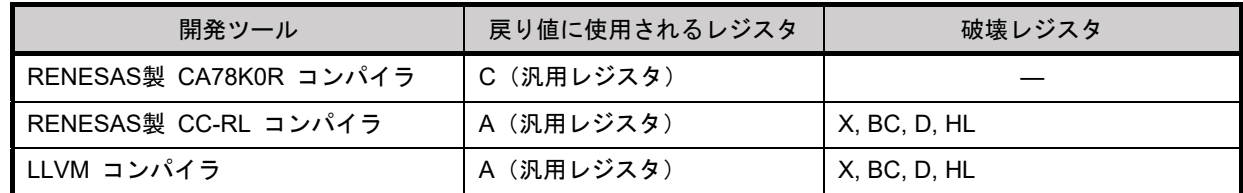

【引 数】

なし

★

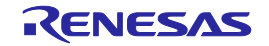

## RL78 ファミリ インファイン アジェース おかし おおし まんの 第 5 章 エーザインタフェース **EEPROM** エミュレーション・ライブラリ **Pack02**

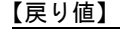

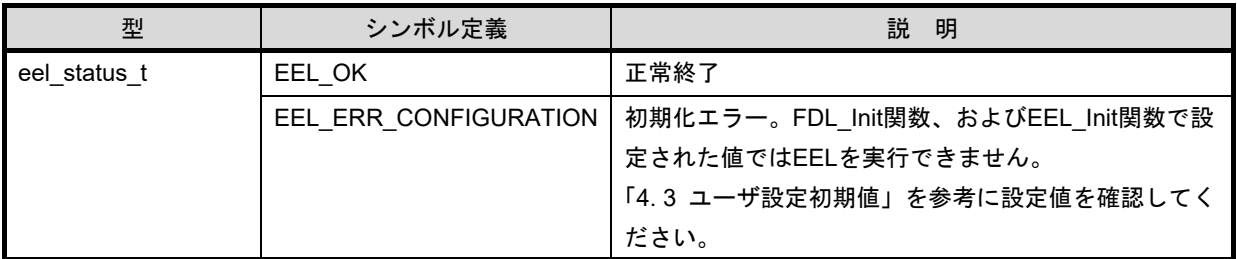

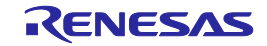

# **EEL\_Open**

### 【機 能】

- ...<br>EEPROM エミュレーション準備処理 EEPROM エミュレーションを実行できる状態にします。

### 【書 式】

<C 言語>

RENESAS製 CA78K0R コンパイラ:

void \_\_far EEL\_Open(void)

#### RENESAS製 CC-RL コンパイラ: ★

void \_\_far EEL\_Open(void)

#### LLVM コンパイラ: ★

void far EEL\_Open(void) attribute ((section ("EEL\_CODE")))

### <アセンブラ>

CALL !EEL\_Open または CALL !!EEL\_Open

備考 EELを00000H-0FFFFH に配置する場合は"!"、それ以外の場合は"!!"で呼び出してください。

### 【事前条件】

- 1. FDL Init関数、FDL Open関数、およびEEL Init関数を正常終了させていること。
- 2. EEPROMエミュレーションを実行していた場合はEEL Close関数およびFDL Close関数を実行して EEPROMエミュレーションを終了させてください。

### 【事後条件】

なし

【注 意】

EEL\_Open関数を実行し、EEPROMエミュレーションを開始状態(opened)に遷移させた後はFSL実行できませ ん。またSTOPモード、およびHALTモードも実行できません。FSLや、STOPモード、HALTモードを実行する必 要がある場合は、EEL\_Close関数とFDL\_Close関数を実行し、EEPROMエミュレーションをuninitializedに遷移 させてください。

【呼び出し後のレジスタ状態】 レジスタは破壊されません。

【引 数】 なし

【戻り値】 なし

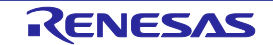

# **EEL\_Close**

### 【機 能】

EEPROM エミュレーション終了処理 EEPROM エミュレーションを実行できない状態にします。

### 【書 式】

<C 言語>

RENESAS製 CA78K0R コンパイラ:

void far EEL Close(void)

RENESAS製 CC-RL コンパイラ: ★

void \_\_far EEL\_Close(void)

#### LLVM コンパイラ: ★

void \_\_far EEL\_Close(void) \_\_attribute\_\_ ((section ("EEL\_CODE")))

### <アセンブラ>

CALL !EEL\_Close または CALL !!EEL\_Close

備考 EELを00000H-0FFFFH に配置する場合は"!"、それ以外の場合は"!!"で呼び出してください。

### 【事前条件】

EEPROMエミュレーションを実行していた場合は、EEL\_CMD\_SHUTDOWNコマンドでEEPROMエミュレー ションを停止状態(opened状態)にさせていること。

### 【事後条件】

FDL Close関数を実行し、EEPROMエミュレーションを終了させてください。

### 【注 意】

なし

★

### 【呼び出し後のレジスタ状態】

開発ツール | 戻り値に使用されるレジスタ | 破壊レジスタ RENESAS製 CA78K0R コンパイラ ― ― ― ― RENESAS製 CC-RL コンパイラ ― A LLVM コンパイラ ― A

【引 数】

なし

【戻り値】 なし

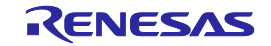

# **EEL\_Execute**

### 【機 能】

EEPROMエミュレーション実行関数 EEPROMエミュレーションを操作する為の各処理をコマンド形式で本関数の引数に設定させ、処理を実行させ ます。

### 【書 式】

<C 言語>

RENESAS製 CA78K0R コンパイラ:

void far EEL\_Execute( \_ near eel\_request\_t\* request\_pstr)

RENESAS製 CC-RL コンパイラ: ★

void far EEL\_Execute( near eel request t\* request pstr)

#### LLVM コンパイラ: ★

void far EEL\_Execute( near eel\_request\_t\* request\_pstr) \_attribute ((section ("EEL\_CODE")))

#### <アセンブラ>

CALL !EEL\_Execute または CALL !!EEL\_Execute

備考 EELを00000H-0FFFFH に配置する場合は"!"、それ以外の場合は"!!"で呼び出してください。

### 【事前条件】

FDL\_Init関数、FDL\_Open関数、EEL\_Init関数、およびEEL\_Open関数を正常に終了させていること。

### 【事後条件】

- 1. リクエスト・ストラクチャー (eel request t) のstatus enuがEEL BUSY中は、繰り返しEEL Handler関数 を実行してください。
- 2. EEL Execute関数は、コマンドの処理を開始させたのち、制御を直ちにユーザプログラムに戻します。 コマンドの処理の継続はEEL\_Handlerの実行によって行われます。そのため、コマンドの処理が完了するま で、EEL\_Handler関数を継続的に実行しなければいけません。

### 【注 意】

なし

★

### 【呼び出し後のレジスタ状態】

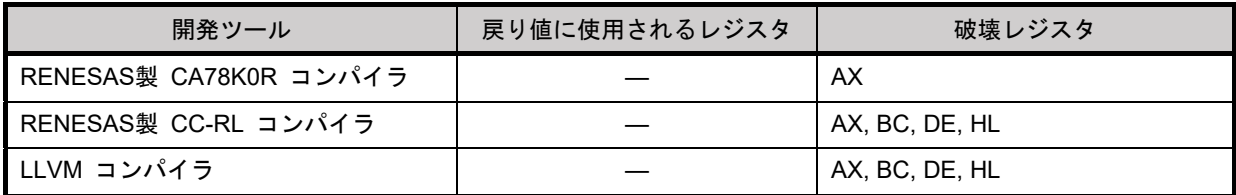

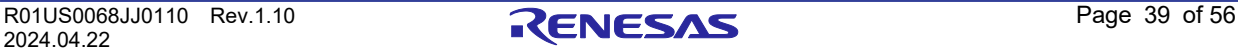

#### 【引 数】 ★

request\_pstr:リクエスト・ストラクチャー(eel\_request\_t)のポインタ。

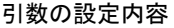

| 開発ツール         | C言語                               | アセンブリ言語(レジスタ)        |
|---------------|-----------------------------------|----------------------|
| RENESAS製      | _near eel_request_t* request_pstr | $AX(0-15)$           |
| CA78K0R コンパイラ |                                   | 構造体引数の先頭アドレス (16bit) |
| RENESAS製      | _near eel_request_t* request_pstr | $AX(0-15)$           |
| CC-RL コンパイラ   |                                   | 構造体引数の先頭アドレス(16bit)  |
| LLVM コンパイラ    | _near eel_request_t* request_pstr | $AX(0-15)$           |
|               |                                   | 構造体引数の先頭アドレス(16bit)  |

リクエスト・ストラクチャーの内容

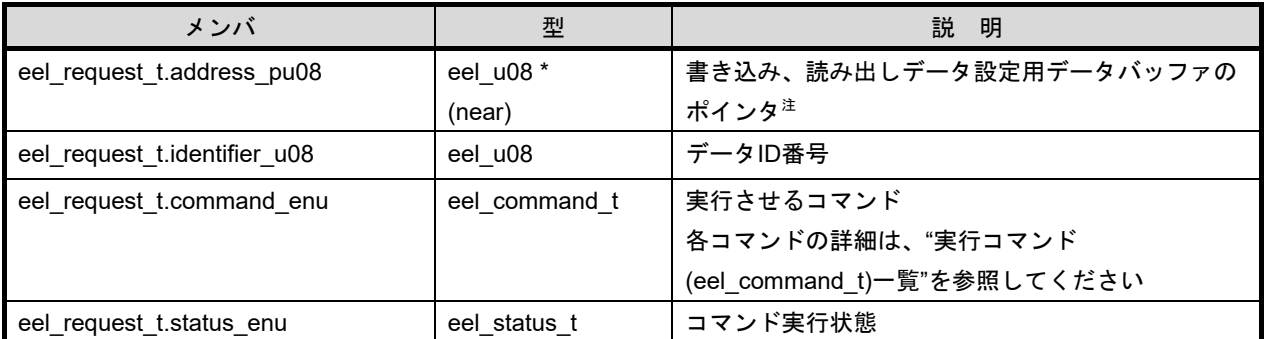

注 対象パラメータが必要なコマンドの場合のみ設定します。また、データバッファのサイズについては、書き込 み、読み出しデータのバイトサイズ分をご用意ください。

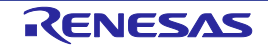

| コマンド                            | 説の明                                           |
|---------------------------------|-----------------------------------------------|
| EEL_CMD_STARTUP                 | ブロックの状態を確認し、EEPROMエミュレーションを開始(started)状態にします。 |
|                                 | 有効ブロックが2個あった場合等は、不正なブロックを無効ブロックに変更します。        |
|                                 | EEL CMD FORMATコマンド以外については、必ず本コマンドを事前に実行し、正    |
|                                 | 常終了させてください。                                   |
| EEL CMD WRITE <sup>#1</sup>     | EELブロックへ指定データの書き込みを行います。                      |
|                                 | ※実行には以下の引数の設定が必要です。                           |
|                                 | ・address_pu08:書き込みデータが保存されているRAM領域の先頭アドレスを指定  |
|                                 | ・identifier_u08:書き込みデータのデータID指定               |
| EEL CMD READ <sup>#1</sup>      | EELブロックから指定したデータIDの最新データを読み出します。              |
|                                 | ※実行には以下の引数の設定が必要です。                           |
|                                 | ・address_pu08:読み出したデータを保存するRAM領域の先頭アドレスを指定    |
|                                 | · identifier_u08: 読み出すデータのデータID指定             |
| EEL CMD VERIFY <sup>注1,2</sup>  | 有効ブロックの信号レベルを確認するためのベリファイ(内部ベリファイ)を行いま        |
|                                 | す。このベリファイは、フラッシュ・メモリのセルの信号レベルが適正であるかを確        |
|                                 | 認します。                                         |
| EEL_CMD_REFRESH <sup>注1,3</sup> | EELブロックの有効ブロック (コピー元ブロック) からEELプールの次のブロック     |
|                                 | (コピー先ブロック)に対し、消去処理後に、各データの最新の格納データをコピー        |
|                                 | します。これにより、コピー先ブロックが新たな有効ブロックとなります。            |
| EEL CMD FORMAT                  | EELブロックを記録されていたデータも含め、すべて初期化(消去)します。EEPROM    |
|                                 | エミュレーションを最初に使用する場合に必ず使用します。また、EELブロックに異       |
|                                 | 常が発生(有効ブロックがなくなる等)した場合や、ディスクリプタ・テーブル等の値       |
|                                 | (変更できない固定値)を修正する場合にも本コマンドを使用し、ブロック全体を初期       |
|                                 | 化する必要があります。                                   |
|                                 | 処理終了後は結果に関わらず必ず停止状態(opened)に遷移しますので、EEPROMエ   |
|                                 | ミュレーションを継続して使用する場合は、EEL CMD STARTUPコマンドを実行し   |
|                                 | てください。                                        |
| EEL CMD SHUTDOWN <sup>#1</sup>  | EEPROMエミュレーションを停止状態(opened)にします。              |

実行コマンド(eel\_command\_t)一覧

注1 EEL\_CMD\_STARTUPコマンドを正常に終了させてからコマンドを実行してください。

注2 書き込まれたデータを読み出し、比較する処理ではありません。比較する場合はユーザプログラムで EEL\_Execute(EEL\_CMD\_READ)関数を使用しデータを読み出して、比較してください。

注3 EEL\_CMD\_REFRESHコマンドを実行することで、消去処理が実行されます。

### RL78 ファミリ インファイン アジア おおや おおや おおや まんな 第 5 章 エーザインタフェース **EEPROM** エミュレーション・ライブラリ **Pack02**

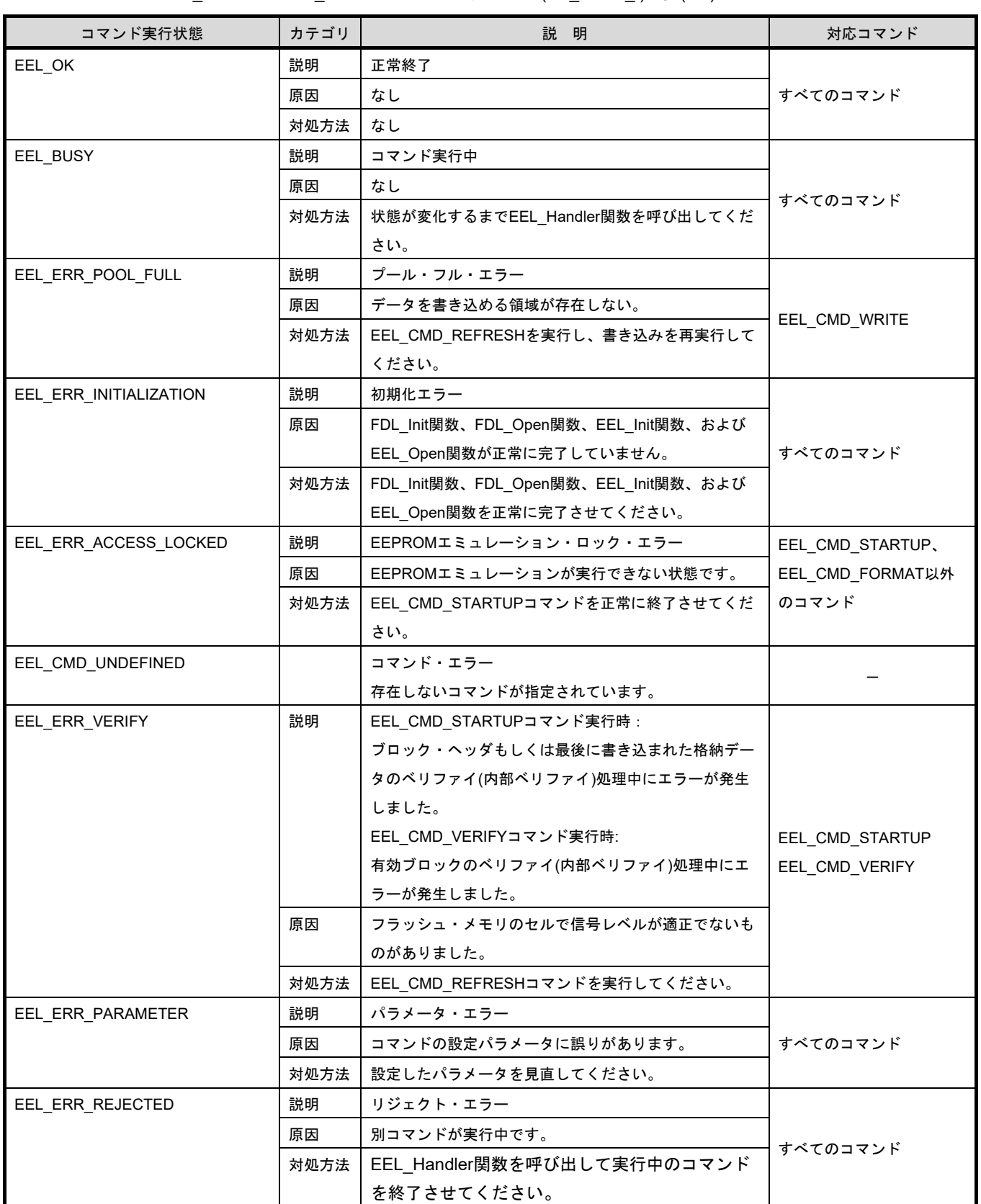

EEL\_Execute/EEL\_Handlerのコマンド実行状態(eel\_status\_t)一覧(1/2)

### RL78 ファミリ インファイン アジア おおや おおや おおや まんな 第 5 章 エーザインタフェース **EEPROM** エミュレーション・ライブラリ **Pack02**

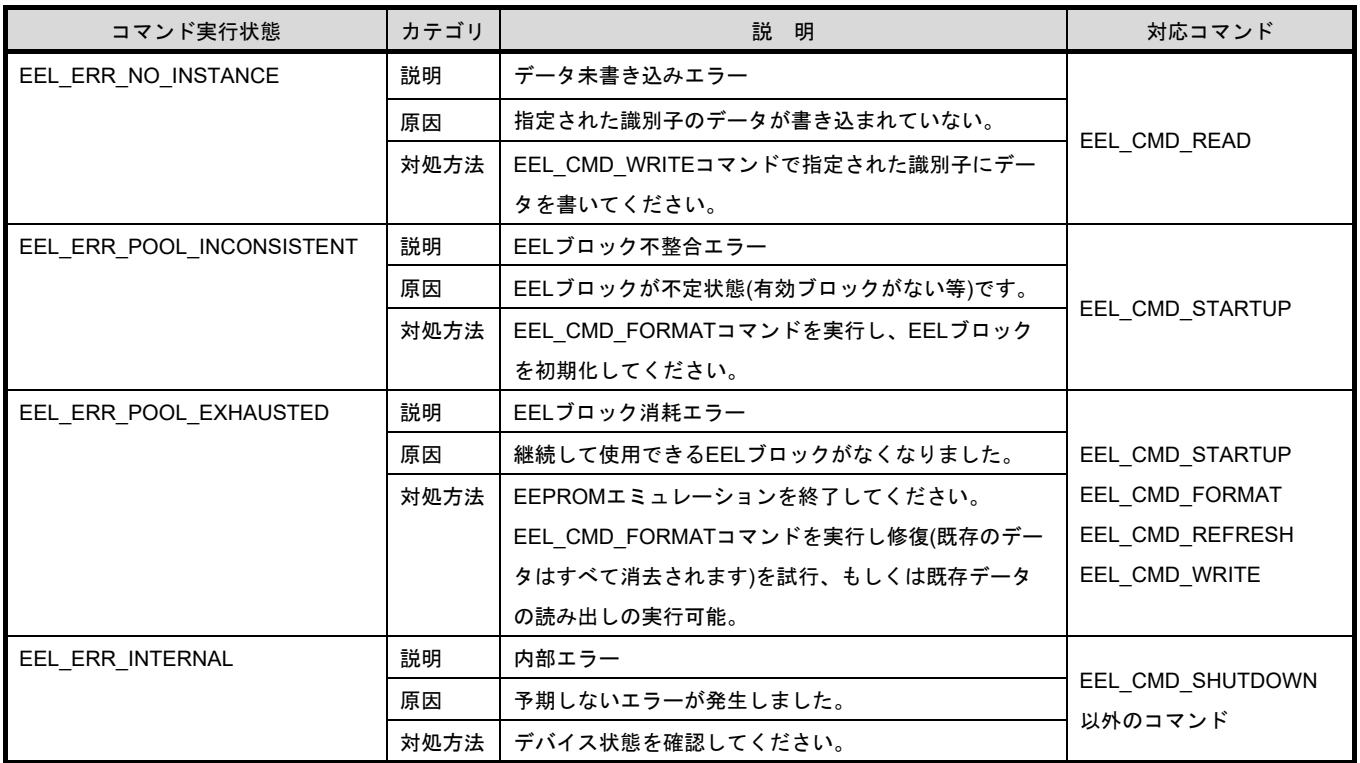

EEL\_Execute/EEL\_Handlerのコマンド実行状態(eel\_status\_t)一覧(2/2)

【戻り値】 なし

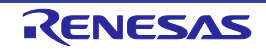

# **EEL\_Handler**

### 【機 能】

EEPROMエミュレーション継続実行処理

EEL\_Execute関数で指定されたEEPROMエミュレーションの処理を進行させ、終了を確認する関数です。

【書 式】

<C 言語>

RENESAS製 CA78K0R コンパイラ:

void \_\_far EEL\_Handler(void)

RENESAS製 CC-RL コンパイラ: ★

void far EEL Handler(void)

LLVM コンパイラ: ★

void far EEL\_Handler(void) attribute ((section ("EEL\_CODE")))

<アセンブラ>

CALL !EEL\_Handler または CALL !!EEL\_Handler

備考 EELを00000H-0FFFFH に配置する場合は"!"、それ以外の場合は"!!"で呼び出してください。

### 【事前条件】

- 1. FDL\_Init関数、FDL\_Open関数、EEL\_Init関数、およびEEL\_Open関数を正常に終了させていること。
- 2. EEL Execute関数を実行し<sup>注</sup>、リクエスト・ストラクチャー (eel request t) のstatus enuがEEL BUSYと なっていること。
- 注 EEL CMD SHUTDOWNコマンドにはEEL Handler関数の実行は必要ありません。 ただし、図3-3で示されている、コマンド操作フローチャートを踏襲することを推奨します。

【事後条件】

リクエスト・ストラクチャー (eel request t) のstatus enu がEEL BUSY中は、繰り返し実行してください。 また、コマンド実行期間以外で、EEL Handler関数を実行した場合、eel request tのstatus enuは更新されません。

【注 意】

★

EEL\_Handler関数のコマンド実行状態はEEL\_Execute関数の引数で使用された「eel\_request\_t\* request」に設定 されます。その為、EEL Handler関数を使用する場合、「eel request t\* request」変数は解放しないでくださ い。EEL Handler関数が設定するコマンドの実行状態に関しては、EEL ExecuteのExecute/Handlerのコマンド 実行状態(eel status t)一覧を参照してください。

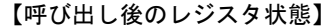

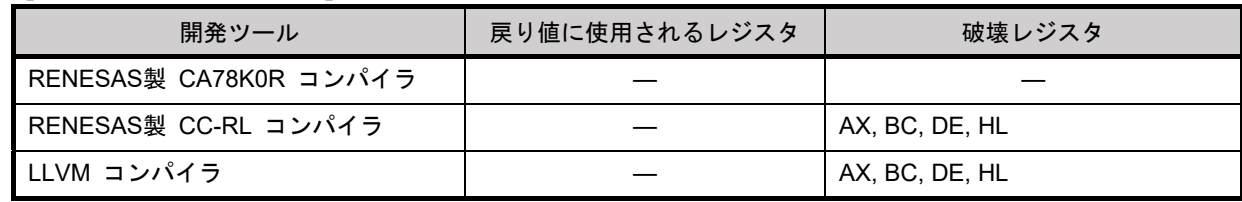

2024.04.22

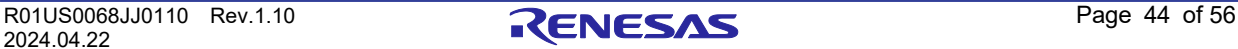

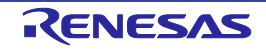

# **EEL\_GetSpace**

### 【機 能】

EEL ブロックの空き容量を取得

【書 式】

<C 言語>

RENESAS製 CA78K0R コンパイラ:

eel\_status\_t \_\_far EEL\_GetSpace(\_\_near eel\_u16\* space\_pu16)

RENESAS製 CC-RL コンパイラ: ★

eel status t far EEL GetSpace( near eel u16\* space pu16)

LLVM コンパイラ: ★

eel\_status\_t \_\_\_\_far EEL\_GetSpace(\_\_near eel\_u16\* space\_pu16)

\_\_attribute\_\_ ((section ("EEL\_CODE")))

### <アセンブラ>

CALL !EEL\_GetSpace または CALL !!EEL\_GetSpace

備考 EELを00000H-0FFFFH に配置する場合は"!"、それ以外の場合は"!!"で呼び出してください。

### 【事前設定】

FDL\_Init関数、FDL\_Open関数、EEL\_Init関数、EEL\_Open関数、およびEEL\_Execute(EEL\_CMD\_STARTUP)関 数を正常に終了させていること。

### 【事後条件】

なし

### 【注 意】

- 1. EELプールがプール消耗状態の場合、空き容量には常にゼロが戻ります。
- 2. エラー値が戻る場合、空き容量の情報は変化しません。

【呼び出し後のレジスタ状態】

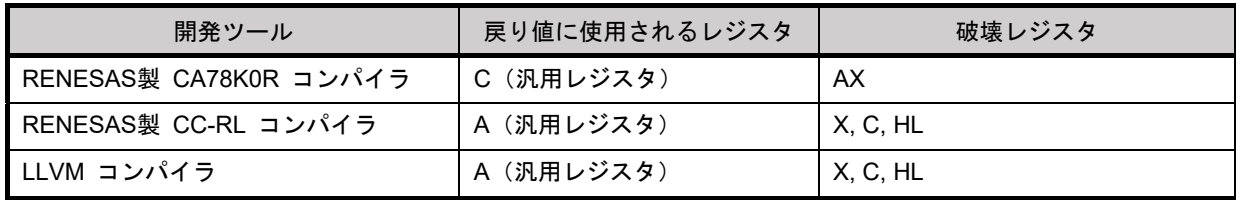

#### 【引 数】 ★

★

space\_pu16:現在の有効ブロックの空き容量の情報が入力されるアドレス。

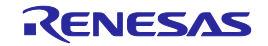

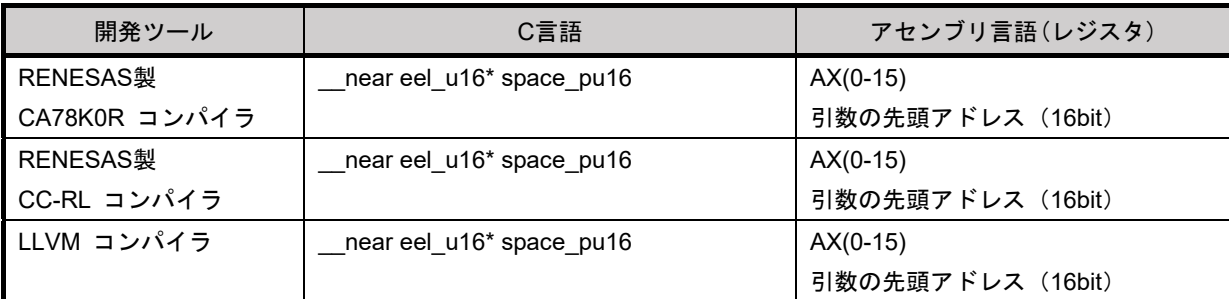

### 引数の設定内容

### 【戻り値】

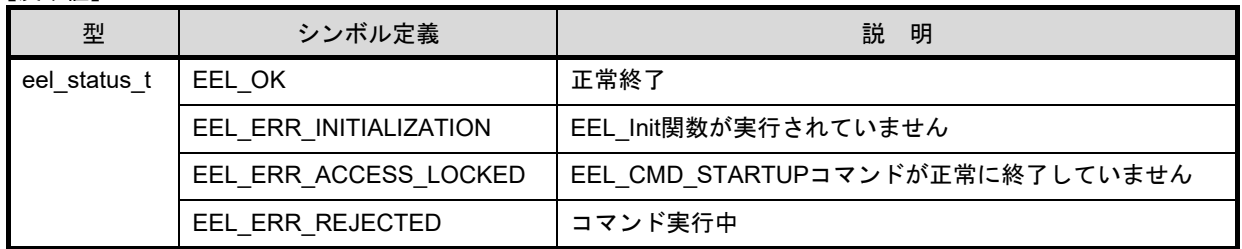

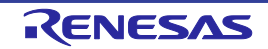

# **EEL\_GetVersionString**

### 【機 能】

- ...- ...- .<br>EEL のバージョン情報を取得

【書 式】

<C 言語>

RENESAS製 CA78K0R コンパイラ:

\_\_far eel\_u08\* \_\_far EEL\_GetVersionString(void)

RENESAS製 CC-RL コンパイラ: ★

\_\_far eel\_u08\* \_\_far EEL\_GetVersionString(void)

LLVM コンパイラ: ★

\_\_far eel\_u08\* \_\_far EEL\_GetVersionString(void) \_\_attribute\_\_ ((section ("EEL\_CODE")))

<アセンブラ>

CALL !EEL\_GetVersionString または CALL !!EEL\_GetVersionString

備考 EELを00000H-0FFFFH に配置する場合は"!"、それ以外の場合は"!!"で呼び出してください。

【事前条件】

なし

【事後条件】

なし

【注 意】

なし

【呼び出し後のレジスタ状態】

★

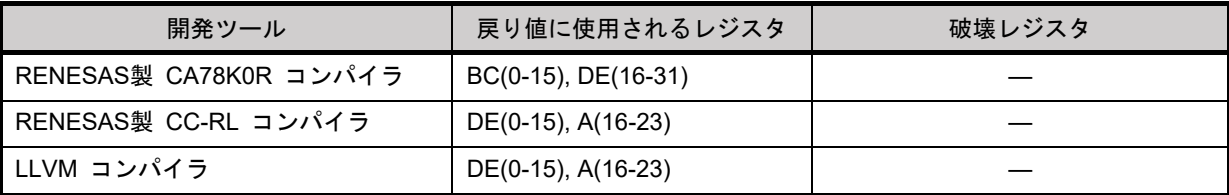

【引 数】

なし

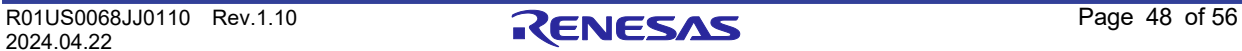

## **EEPROM** エミュレーション・ライブラリ **Pack02**

### ★

【戻り値】

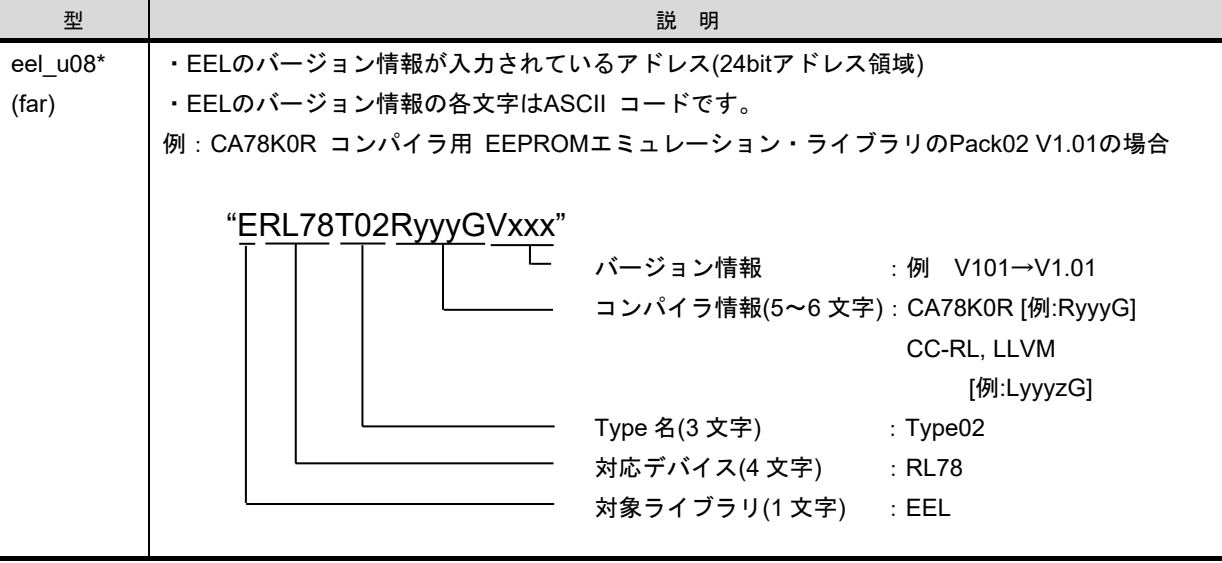

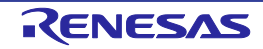

# <span id="page-55-0"></span>第**6**章 ソフトウェア・リソースと処理時間

## <span id="page-55-1"></span>6.1 処理時間

この節ではEELの処理時間について記載します。

図6-1処理時間の概念図にEEL関数の応答時時間および総合処理時間の概念を示します。総合処理時間は正常終 了する場合の時間です。入力データに誤りがある、あるいはエラー等により異常終了する場合の処理時間は含みま せん。EEL\_Handler関数の実行による遅延時間も考慮されていません。EEL\_Handler関数の呼び出し間隔が長く なった場合、最大総合処理時間を超える可能性があります。

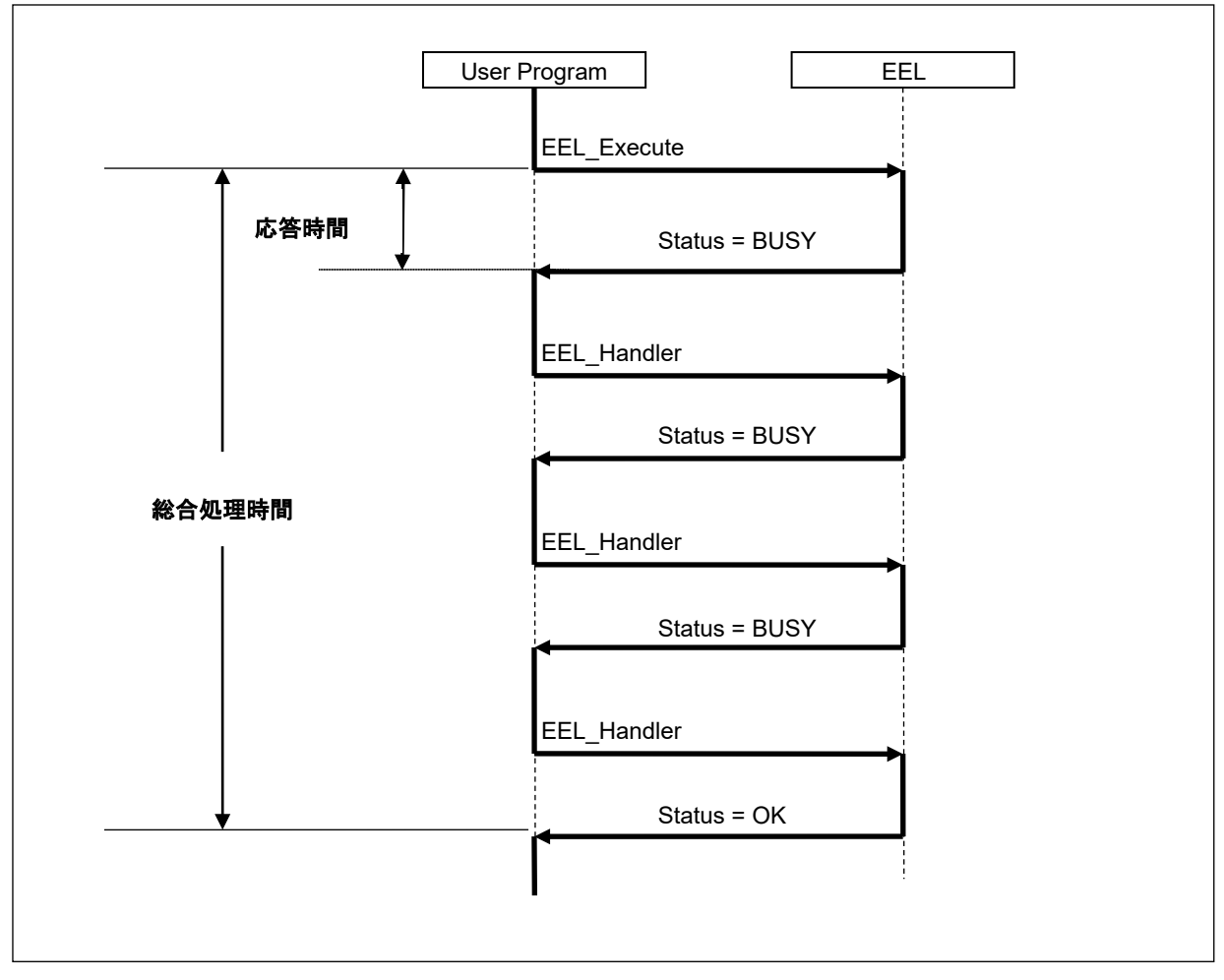

図 6-1 処理時間の概念図

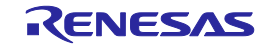

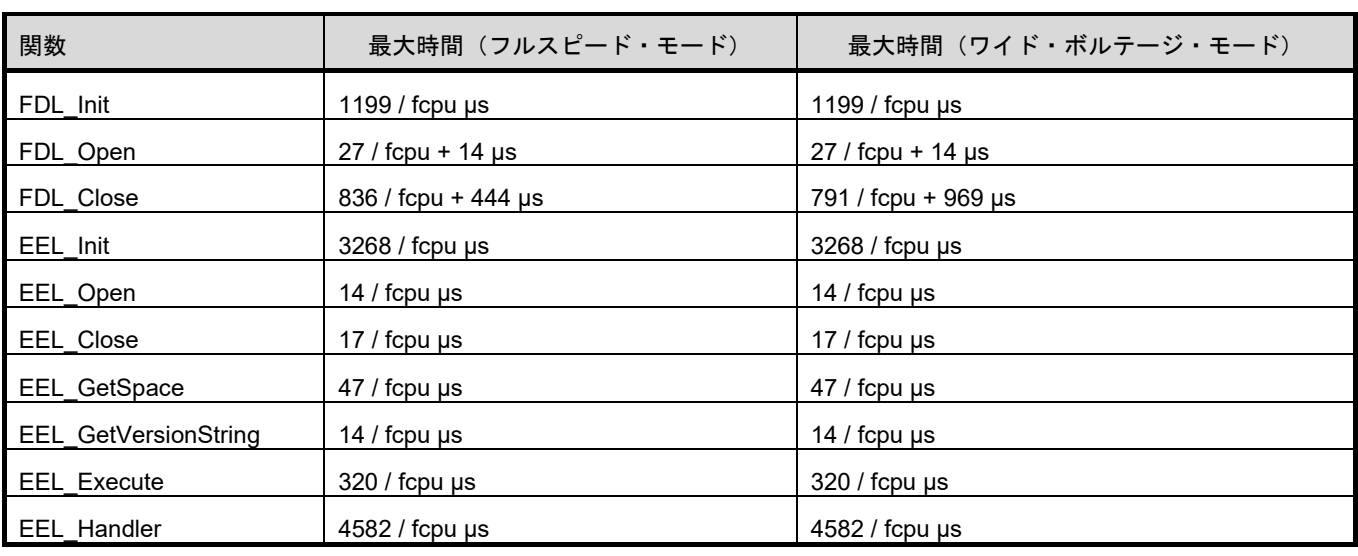

### 表 6-1 EEPROM エミュレーション・ライブラリPack02 各EEL関数の応答時間

表 6-2 EEPROM エミュレーション・ライブラリPack02 総合処理時間

| 関数                                                    | 最大時間(フルスピード・モード)                                                                     | 最大時間(ワイド・ボルテージ・モード)                                                                  |
|-------------------------------------------------------|--------------------------------------------------------------------------------------|--------------------------------------------------------------------------------------|
| EEL Execute / EEL Handler                             |                                                                                      |                                                                                      |
| EEL_CMD_STARTUP                                       | (280530 + 235 * Block Num)                                                           | (277604 + 235 * Block Num)                                                           |
|                                                       | / fcpu + 1612 µs                                                                     | / fcpu + 8798 µs                                                                     |
| EEL_CMD_FORMAT                                        | $(67102 + 288981 * Block Num)$                                                       | (67102 + 256218 * Block Num)                                                         |
|                                                       | / fcpu + ( 266627 *<br>Block Num ) µs                                                | / fcpu + (303359 * Block Num) µs                                                     |
| EEL_CMD_REFRESH<br>1. 正常に終了                           | 5163828 / fcpu + 774424 us                                                           | 5072479 / fcpu + 1421917 µs                                                          |
| EEL_CMD_REFRESH<br>2. Block Num – 1まで<br>REFRESH処理が失敗 | $(1554000 + 7538406 * (Block Num - 1))$<br>/ fcpu + ( 1548404 * (Block Num - 1) ) us | $(1554000 + 7355752 * (Block Num - 1))$<br>/ fcpu + ( 2842866 * (Block Num - 1) ) us |
| 30869 / fcpu + 4126 µs<br>EEL CMD VERIFY              |                                                                                      | 19605 / fcpu + 29754 µs                                                              |
| EEL CMD WRITE<br>303387 / fcpu + 111858 µs            |                                                                                      | 289240 / fcpu + 253342 µs                                                            |
| EEL CMD READ                                          | $5102 /$ fcpu µs                                                                     | $5102 /$ fcpu µs                                                                     |
| EEL CMD SHUTDOWN                                      | $219/$ fcpu µs                                                                       | $219/$ fcpu µs                                                                       |

備考. fcpu : CPUクロック周波数 (例: 20MHz時のfcpu = 20) Block Num :EEPROMエミュレーション・ブロック数

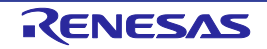

### **EEPROM** エミュレーション・ライブラリ **Pack02**

#### <span id="page-57-0"></span> $6.2$ ソフトウェア・リソース

★

EELでは、該当プログラムをユーザ領域に配置するため、使用するライブラリ分の容量のプログラム領域、ライ ブラリ内で使用する変数、ワーク・エリア(セルフRAM)分のRAM領域を消費します。また、EELはFDLを使用す るため、FDLで使用する領域も別途必要です。セルフRAMの領域はマイコンによって異なり、ユーザRAM領域を使 用する場合があります。この場合、ユーザがユーザRAM領域上にセルフRAM領域の確保をする必要がありますの で、リンク時にセルフRAM領域の確保を行ってください。

CA78K0Rコンパイラ:リンクディレクティブファイルで設定可能

CC-RLコンパイラ:セクションを配置しないことで設定可能

LLVMコンパイラ:リンカスクリプトファイルで設定可能

リンクディレクティブファイルでの設定方法については、リリースノートの『内蔵RAM領域の定義』の章をご参 照ください。

表6-3、6-4に、必要となるソフトウェア・リソースの一覧<sup>注12</sup>、図6-2、6-3にRAMの配置イメージ例を示します。

★

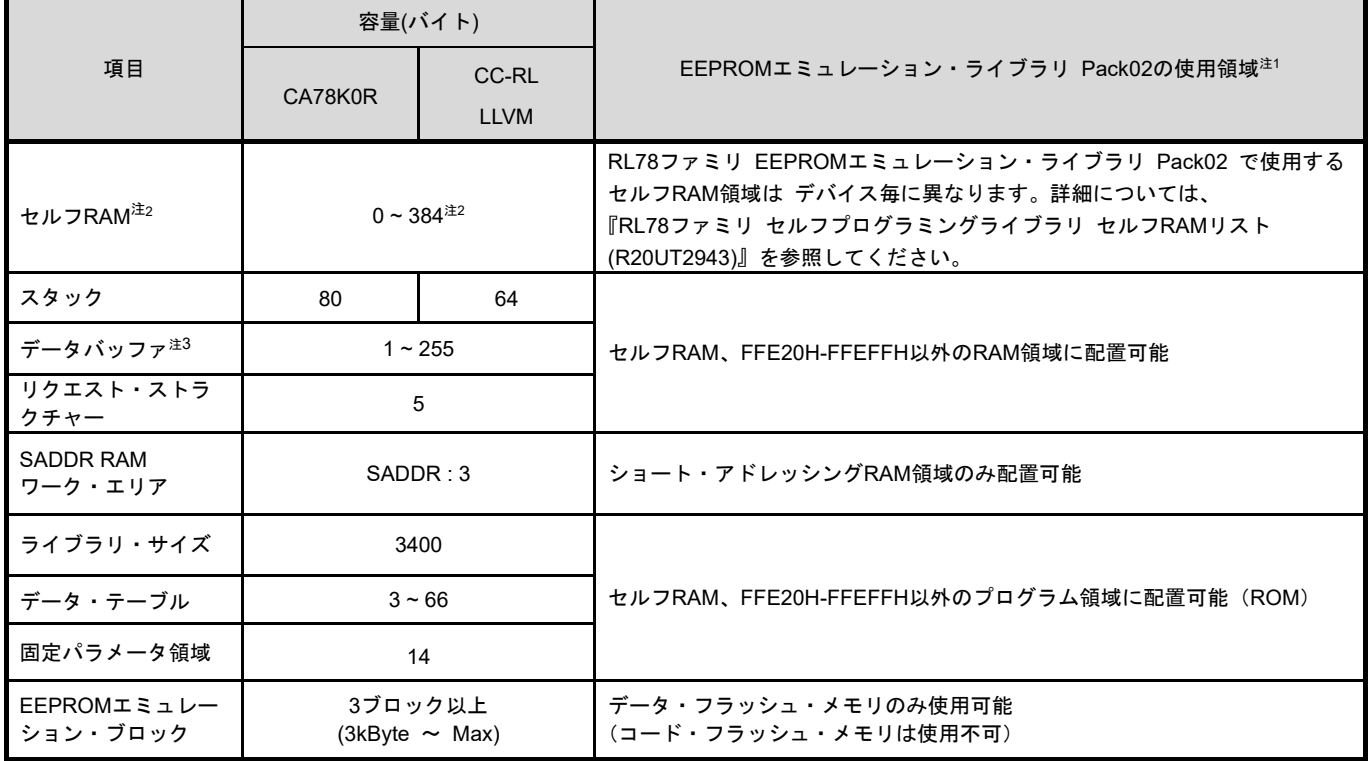

表 6-3 EEPROMエミュレーション・ライブラリ Pack02 Ver.1.01 ソフトウェア・リソース

- 注1 『RL78ファミリ セルフプログラミングライブラリ セルフRAMリスト(R20UT2943)』に掲載の無い製品につ いては、お問い合わせください。
- 注2 EELでワーク・エリアとして使用する領域を本書、及びリリースノートではセルフRAMと呼びます。セルフ RAMはマッピングされず、EEL実行時に自動的に使用される(以前のデータは破壊される)領域のため、ユー ザ設定等は必要ありません。EELを使用していない状態の場合は、通常のRAM空間として使用できます。
- 注3 データバッファは、EEL内部処理で使用するワーク領域、またはEEL\_Execute関数では設定するデータを配 置する領域として使用します。必要となるサイズは、使用する関数によって異なります。

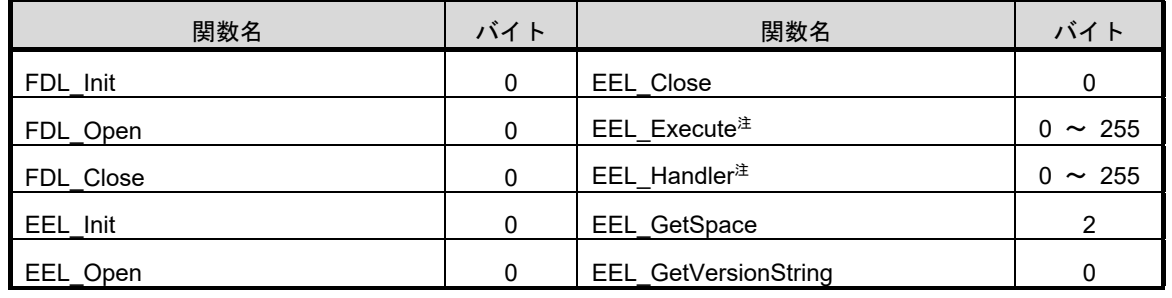

表 6-4 EEL関数のデータバッファ使用サイズ

注 別途リクエストストラクチャー(5Byte)の領域を使用します。

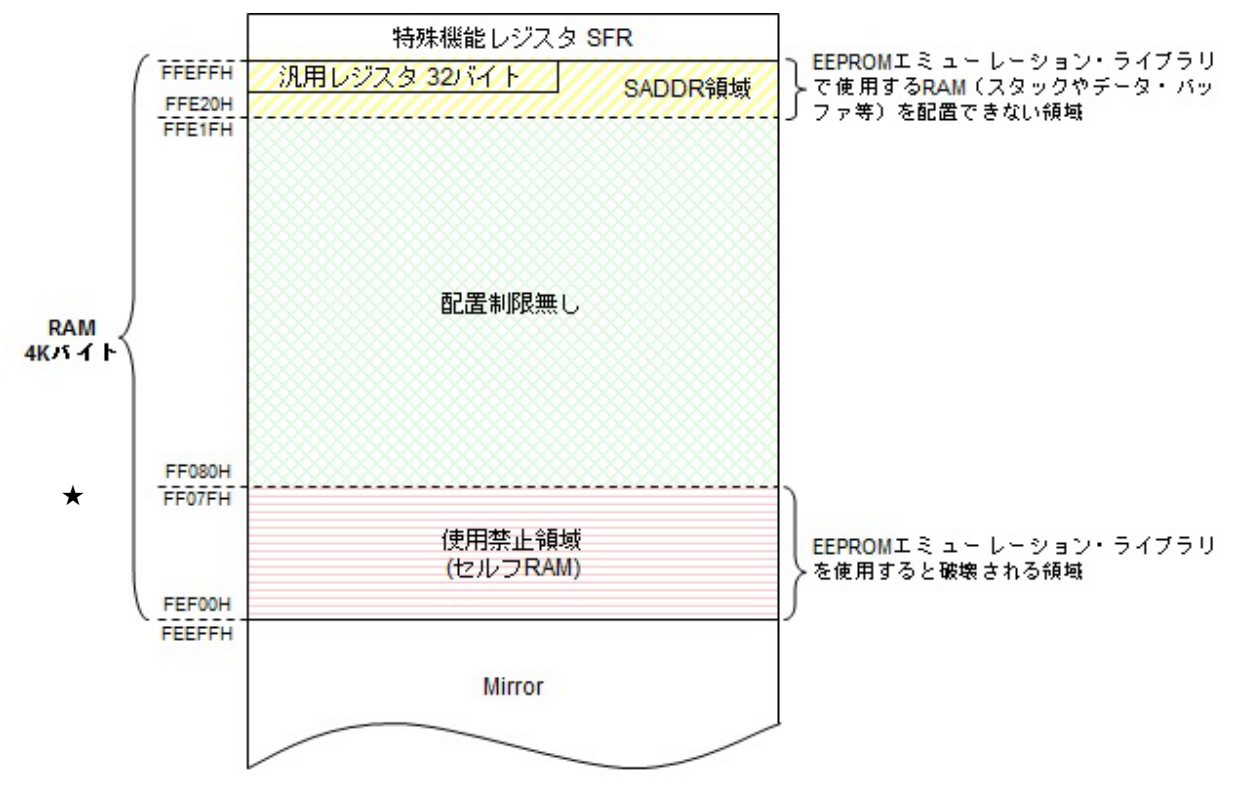

図 6-2 RAMの配置イメージ例1 / セルフRAM有り (RL78/G13:RAM 4KB/ROM 64KB製品)

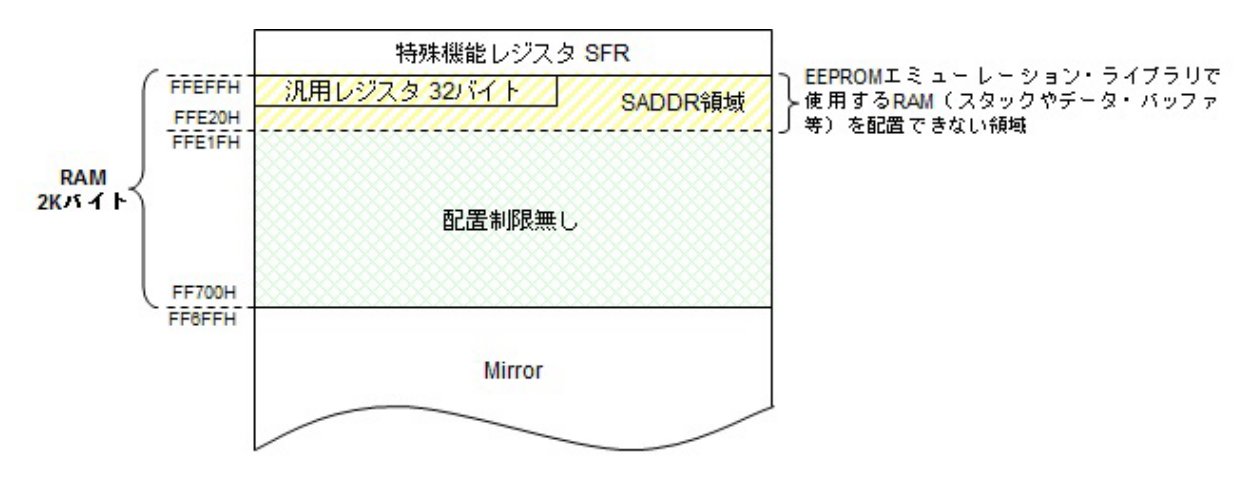

図 6-3 RAMの配置イメージ例2 / セルフRAM無し (RL78/G13:RAM 2KB/ROM 32KB製品)

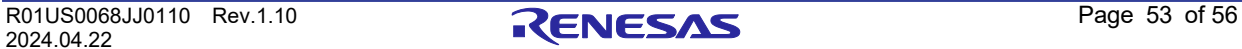

### **EEPROM** エミュレーション・ライブラリ **Pack02**

### **6. 2. 1** セクション

<span id="page-59-0"></span>EEL/FDLでは使用する関数、定数、変数が指定されたセクションに割り当てられています。 以下がEEL/FDLによって定義されているセクションです。

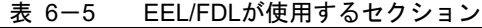

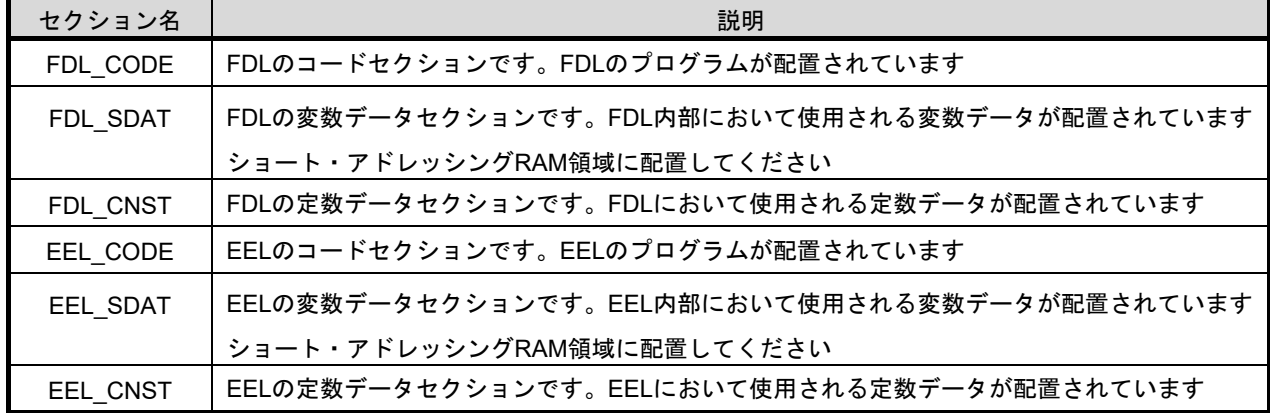

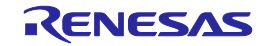

<span id="page-60-0"></span>改版履歴

## <span id="page-60-1"></span>**A.1** 本版で改訂された主な箇所

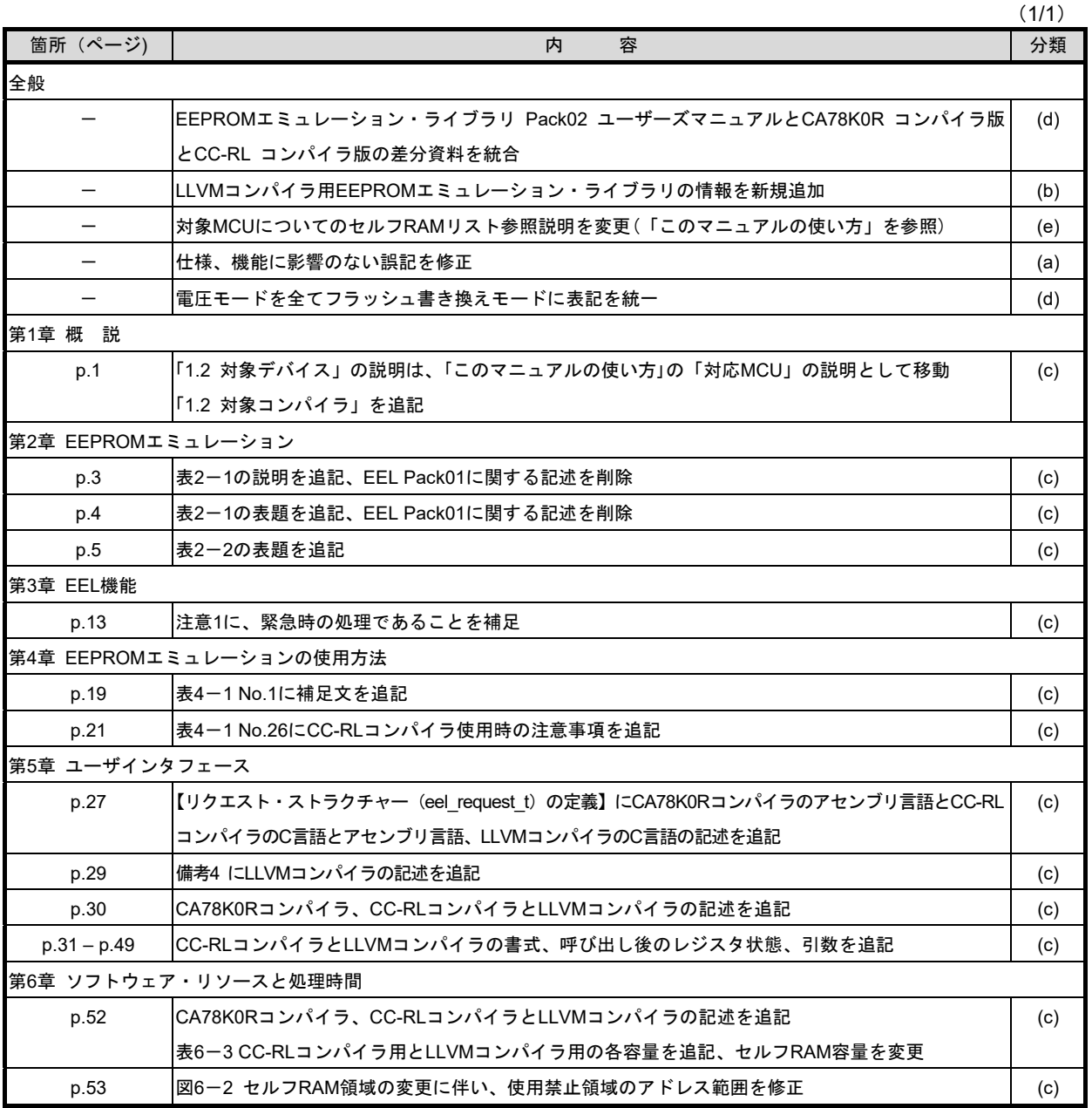

備考 表中の「分類」により、改訂内容を次のように区分しています。

(a):誤記訂正、(b):仕様(スペック含む)の追加/変更、(c):説明、注意事項の追加/変更、

(d):パッケージ、オーダ名称、管理区分の追加/変更、(e):関連資料の追加/変更

# <span id="page-61-0"></span>**A.2** 前版までの改版履歴

これまでの改版履歴を次に示します。なお、適用箇所は各版での章を示します。

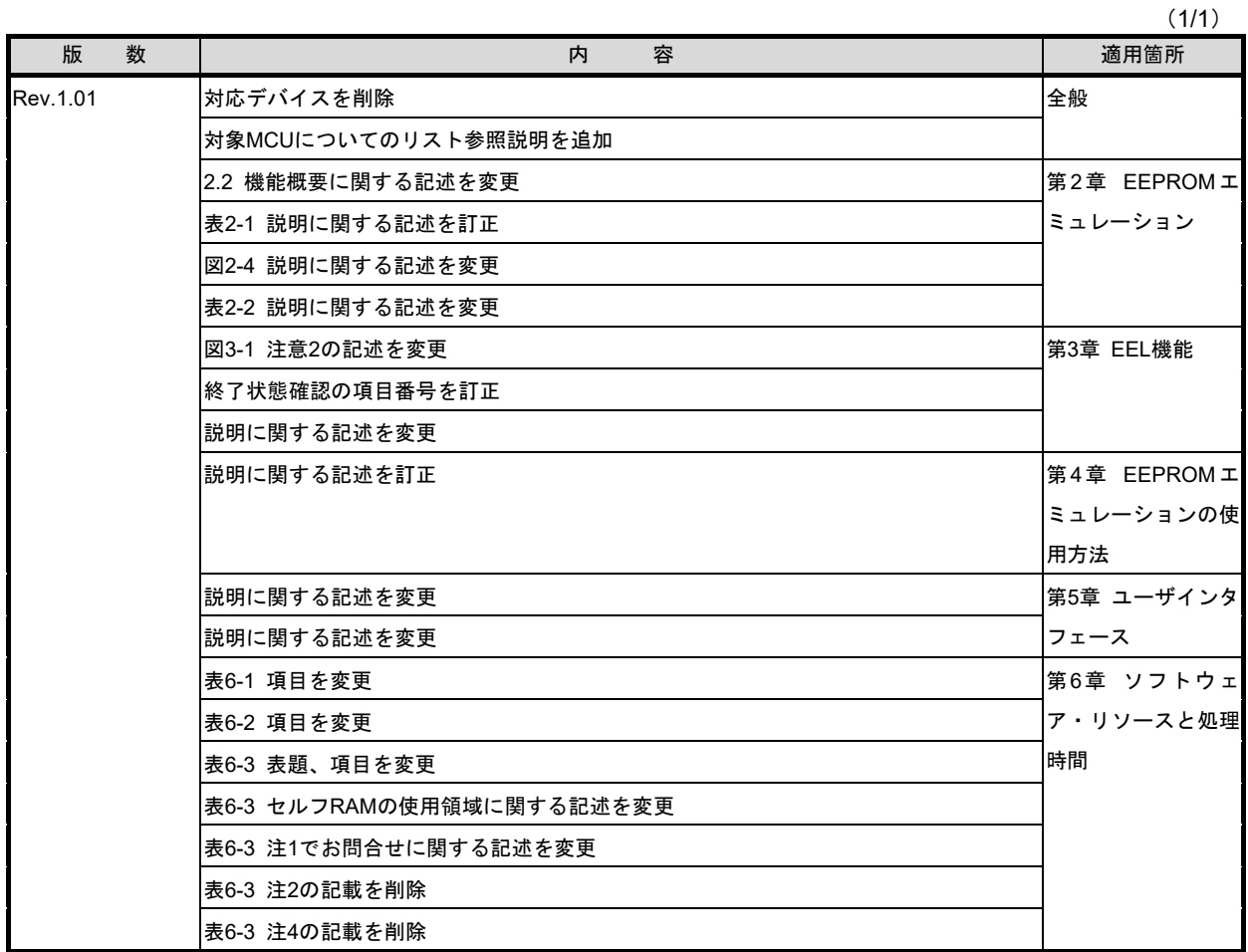

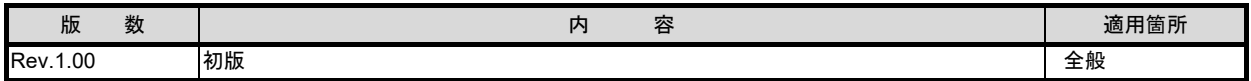

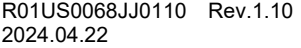

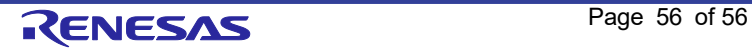

RL78 ファミリ ユーザーズマニュアル EEPROM エミュレーション・ライブラリ Pack02

発行年月日 2024 年 4 月 22 日 Rev.1.10

発行 ルネサス エレクトロニクス株式会社 〒135-0061 東京都江東区豊洲 3-2-24(豊洲フォレシア) RL78 ファミリ EEPROM エミュレーション・ライブラリ Pack02

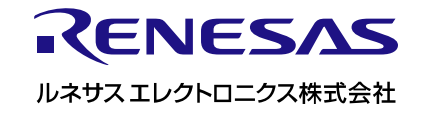